# $(2)$  دورة في كتاب (أساسيات البحوث العلمية)

## لطلبة البكالوريوس (المستويات النهائية فقط) وتمهيدي ماستر

(...نحاول إرشاد الطالب بشكل مختصر إلى طبيعة البحث وما هي الأخطاء التي يقع فيها الباحثين<br>في الغالب سواءً من ناحية إعداد خطة البحث أو طرق استخدام الوسائل المساعدة لإعداد خطة<br>البحث أو البحث بذاته... )

## مـن مـحـاور الـدورة

<mark>√</mark> خطة البحث : فائدة, غرض, أهمية, هدف, أخطاء ونصائح

✔ الانتحال أو السرقة الأدبية

ܐ التوثيق الآلي للمصادر والمراجع في<br>البحث العلمي

✔ المجلات العلمية والنشر

V مواقع وبرامج تساعد الباحث

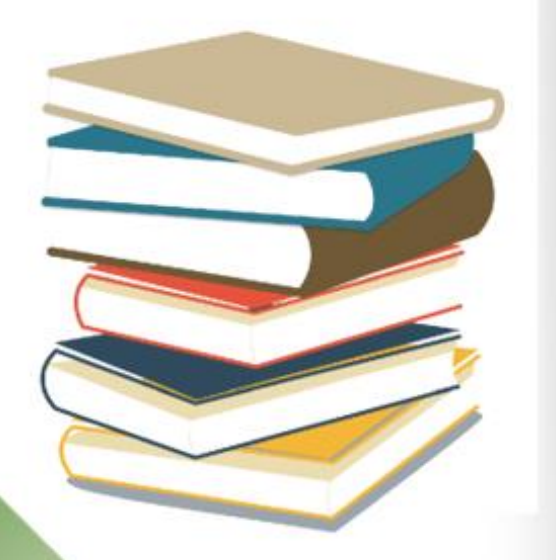

عللاء الـشـرمـانـي ميكروبيولوجيست<mark>.</mark>

## <span id="page-1-0"></span>دورة 2 – أساسيات البحوث العلمية

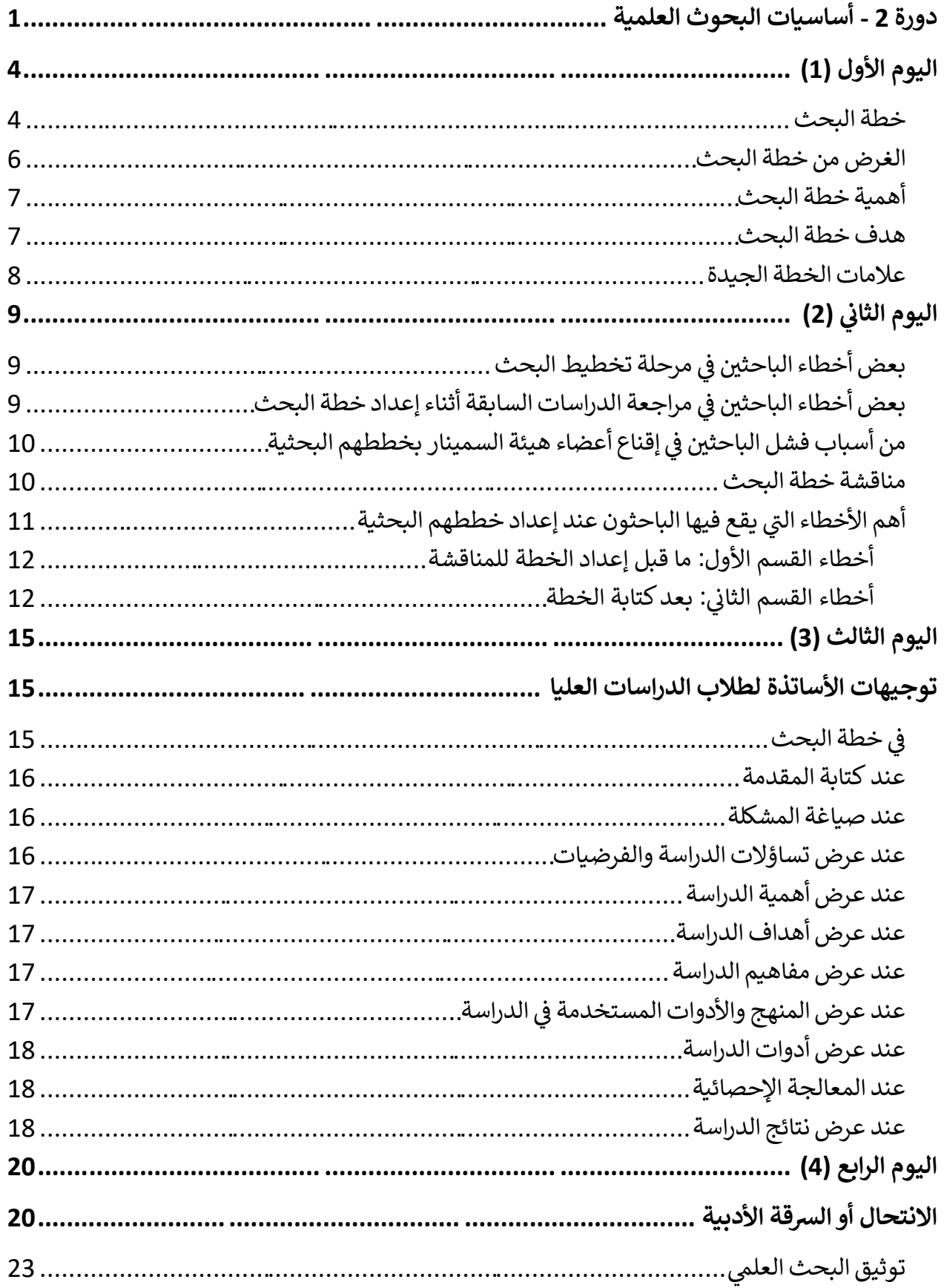

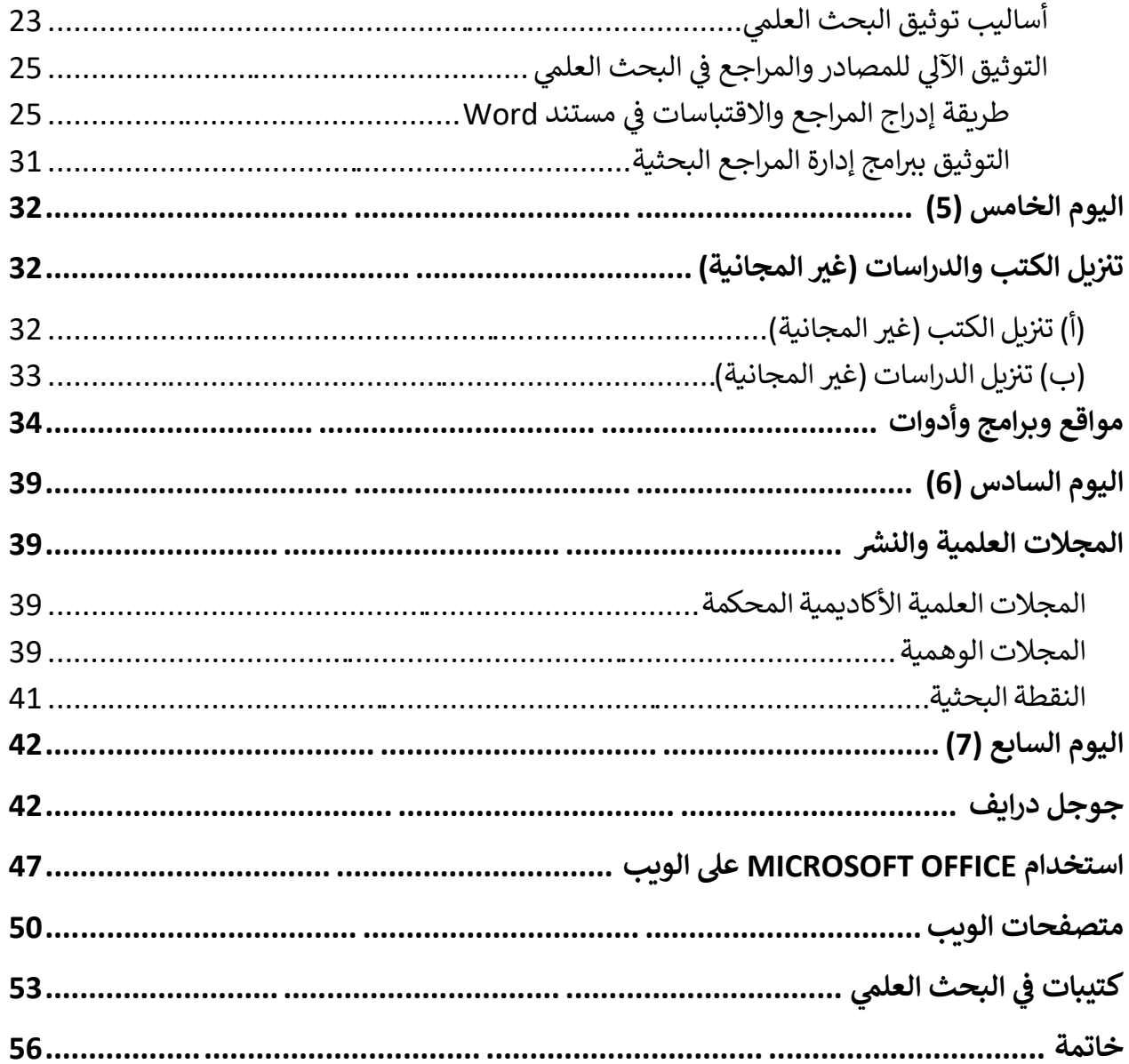

**دورة 2 - أساسيات البحوث العلمية** 

"في هذه الدورة نحاول إرشاد الطالب بشكل مختصر إلى طبيعة البحث وما هي األخطاء التي يقع فيها الباحثين في الغالب سواءً من ناحية إعداد خطة البحث أو طرق استخدام الوسائل المساعدة لإعداد خطة البحث أو البحث بذاته... ونوصي الطالب بالرجوع إلى المشرف على دراسته لالسترشاد برأيه عند إعداده لدراسته."

**عالء الشرماين** 

**تعز | اليمن** 

**<https://wa.me/967773345822> [alshormani020@gmail.com](mailto:alshormani020@gmail.com)**

<span id="page-4-0"></span>**اليوم األول )1(** 

<span id="page-4-1"></span>**خطة البحث** 

**البحث العلمي** يعد أحد المقومات األساسية للحضارة والتقدم. فالبحث يعني التفتيش والتنقيب عن مسألة معينة للوصول إلى حقيقتها. وإذا كان البحث لغًة يعني البحث عن الشيء أي التفتيش عنه، فإنه في االصطالح يدور حول ذات الموضوع أي بذل الجهد في التحري والتفتيش والتتبع والد ارسة لموضوع معين حتى تتبين حقيقته. (البحث العلمي: هو التقصّي المنظم، وباتّباع أساليب ومناهج علميّة محددة للحقائق العلميّة، بقصد **تها، أو تعديلها، أو إضافة الجديد لها ّ التأكد من صح .(**

**و لعل أصعب جزء في عمل الباحث هو اختيار موضوع البحث.** فالموضوعات ال تكشف عن نفسها بسهولة، لكنها تظهر وتتضح عندما يقرأ الطالب كثيرًا في موضوع معين مدفوعًا برغبة ذاتية؛ وبغض النظر عن موضوع البحث أكان اختياراً ذاتياً أو تكليفاً مباشراً من المشرف على البحث؛ فيُفضَّل قبل البدء بتنفيذ أي دراسة أو بحث أن يتم عمل ما يسمى خطة بحث وعرضها على مشرف البحث أو لجنة خاصة لمناقشتها حيث قد يتم الموافقة عليها مباشرًا وقد يطلب فيها تغيير موضوع البحث أو أجزاء منها كأن يطلب البحث عن طريقة أخرى لتطبيق البحث ولكن يظل الموضوع ذاته..**. (كلما كان البحث أكثر ضيقًا (أكثر تحديدًا)، كان أكثر ة، والعكس بالعكس.( ّ صالحي**

قبل البدء في كتابة البحث البد من وضع خطة كاملة، هي في الحقيقة رسم عام لهيكل البحث، يحدد معالمه، والآفاق التي ستكون مجال البحث، والدراسة.

**من فوائد خطة البحث هي أنها تضع الباحث على الطريق الصحيح** حيث أنه بإعداده لها من خالل الاطلاع والقراءة على دراسات سابقة وكتب ذات علاقة موضوع بحثه سيرى إمكانية تطبيق موضوع البحث من عدمه وما الصعوبات التي قد يواجهها وهل الموضوع المقترح ممكن له أن ينفذه أم أن التكلفة المادية ستكون معرقلة في تنفيذه مثلًا او هنالك صعوبة في توفير بعض الأدوات والمواد وكذلك صعوبة تطبيق بعض طرق العمل؛ حيث أن الخطة ستوفر على الباحث جهداً كبيراً إن هو بدأ تنفيذ البحث دون عمل مثل هذه الخطة.

**ا من جوانب تلك الصورة ً خطة البحث هي رسم صورة كاملة عنه، وكل عنصر فيها يكمل جانب** ، هذه المرحلة هي أنسب المراحل لترتيب موضوعات البحث، وتنسيقها؛ حيث إنها لا تزال رؤوس أقلام، وخطوطًا عريضة، أما بعد الكتابة، والسير في البحث فإن التحوير يكون صعبًا، وأكثر تعقيدًا. ما من شك أن القراءة في

المصادر، والمراجع، ومواضيع البحث، و المناقشة مع المشرف، والرجوع إلى ما يمكن الرجوع إليه من الشبكة المعلوماتية الدولية )اإلنترنت( وتدوين ذلك سيكون لها مجتمعة أكبر العون على وضع خطة جيدة، **إن هذا سيساعد على تزويد الباحث بالعناصر المهمة، ووضعها في خطوط عريضة، تعد معالم في طريق البحث، والكتابة، بل هي مفتاح موضوعاته.** 

إن إبراز البحث في عناصر، وخطوط رئيسة منسقة، سيساعد على معالجة الموضوع، ودراسته بطريقة هادئة، وتفكير منظم. رؤية هذه المجموعة من العناصر أمام نظر الباحث تعطيه تصورًا كاملاً للموضوع، وتتيح تأمله ذهنيًا قبل عمل المسودة، ومن ثم يتمكن هو نفسه من نقده، وفحصـه من الناحية العلمية، والفكرية، وترتيبها ترتيبًا منطقيًا.<br>-

**السير على هذه الطريق يمكن الباحث من إدراك ثغرات البحث، وجوانب الضعف فيه،** فيعمل على تفاديها، وإعادة تنظيمها، وإِضافة مادة جديدة لها، ومن خلال ذلك أيضًا تتبين المواطن التي تحتاج إلى التركيز والاهتمام. كل عنصر في الخطة يشكل موضوعًا رئيسًا في البحث، وهو ينمو ويتسع كلما ازدادت دراسته عمقًا.<br>. **ً** وأي عنصر في الخطة البد أن يسير في اتجاه النتيجة بشكل طبيعي وغير متكلف. **ا أن تكون النتيجة البد أخير التي يتوصل إليها البحث هي النهاية المنطقية، والخاتمة الطبيعة التي مهدت لها الدراسات السابقة.**

**ال يمكن ادعاء بأن خطة واحدة هي السليمة.** بل يمكن أن تكون في أشكال، ونماذج عديدة، **إال أنه مهما اختلفت، أو تعددت فالبد أن تحتوي على ثالثة أمور جوهرية: )1( المشروع الرئيس في البحث، أو المشكلة. )2( األفكار الرئيسة، واألخرى المساعدة. )3( الوثائق، والمصادر.** هذه األمور الثالثة هي المنطلق لوضع خطة كاملة للبحث، كما يوضح فيها النهج الذي سيسير عليها الباحث، والتقسيم العملي لموضوعات البحث في أبوابه، وفصوله. الخطة الناجحة في التي يمكن لأي شخص أن يتعقلها، ويتفهمها منطقيًا، ويتابع من خاللها أفكار الباحث وميوله.

**"بالمختصر ا من جوانب ً خطة البحث هي هيكله وصورة متكاملة عنه، كل عنصر فيها يكمل جانب** تلك الصورةِ، ولكل بحث خطة عامة تختلف من بحث لآخرٍ ، تبعًا لموضوع أو نوع المادة أو المدة المحددة **للبحث، وغير ذلك من المؤثرات التي تتصل بالظرو ف المختلفة التي تحيط بكل موضوع."**

<span id="page-6-0"></span>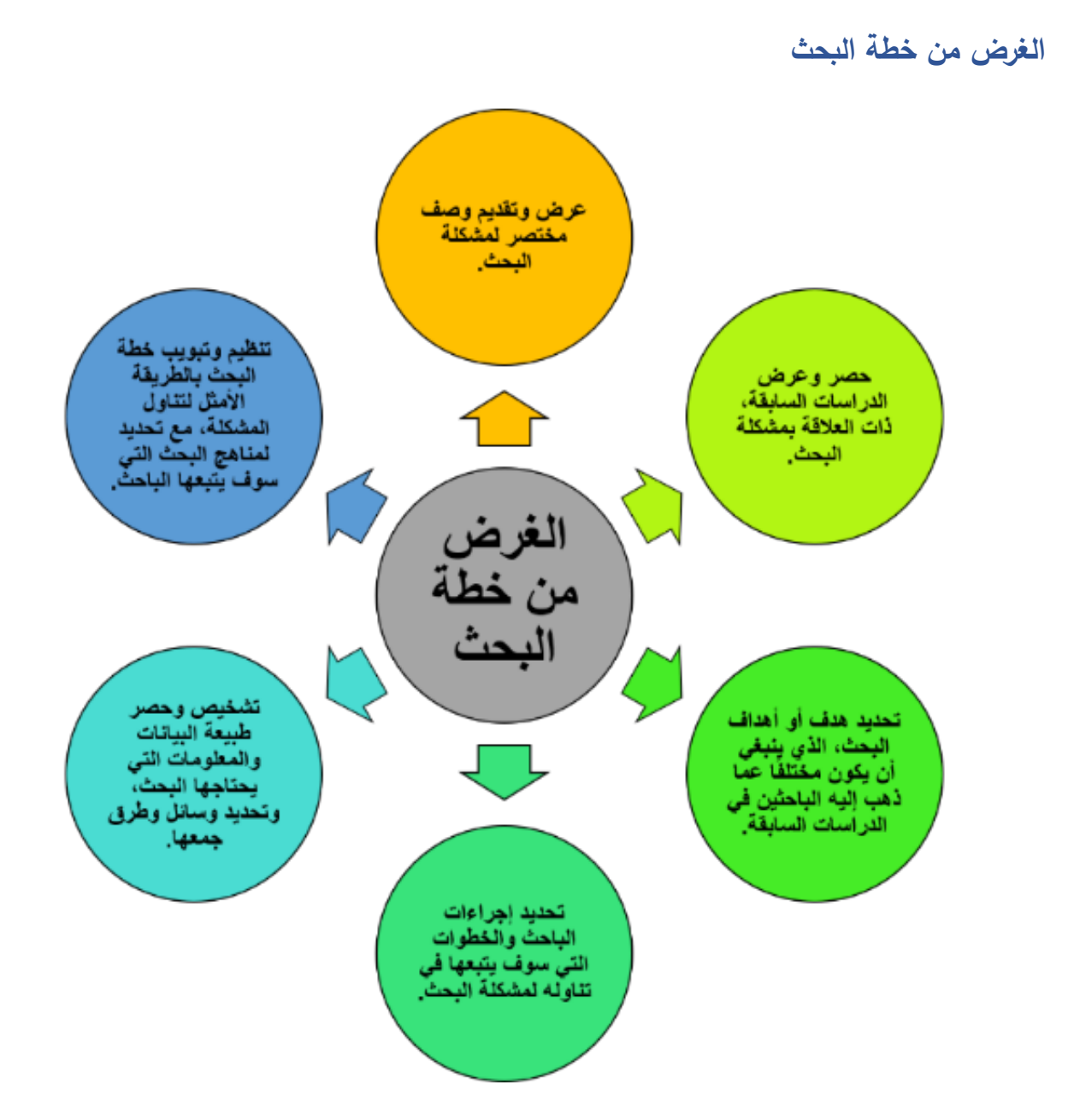

**يعد الباحث الخطة األولية** بعد أن يكون قد كون فكرة واضحة بعض الوضوح عن موضوعه، **أما الخطة النهائية** فهي تفصيل وتفريع لكل المشكالت الرئيسة والفرعية، وقد يظهر الباحث في ضوء التغذية الراجعة التي يتلقاها بواسطة السَّمنار (موضـع تبحثه حلقه دراسية)، أو بعد استشارة ذوي خبرة في مجال بحثه أو أخذ معلومات من مؤسسة أو هيئة علمية تفيده في هذا الشأن، يضطر إلى أن يجري تعديلًا أو تغييرًا زيادة أو نقصانًا. **هاتان الخطتان ال يمكن إعدادها إال بعد أن يكون الباحث قد قام بقراءة واسعة للمصادر والمراجع حول موضوع البحث ومناقشتها، أو قام بمالحظات حول ظاهرة يدرسها،** بحيث أن القراءة والمالحظة تنير طريقة وتمده بالمعلومات العلمية، إذا كانت لها صلة وثيقة ببحثه، وتساعده بالتالي على وضع خطة جيده، تبرز عناصرها في خطوط منسقة، تيسر للباحث معالجة الموضوع ودراسته دراسة منظمة وإدراك ثغرات البحث وجوانب ضعفه وتالفيها.

<span id="page-7-0"></span>**أهمية خطة البحث**

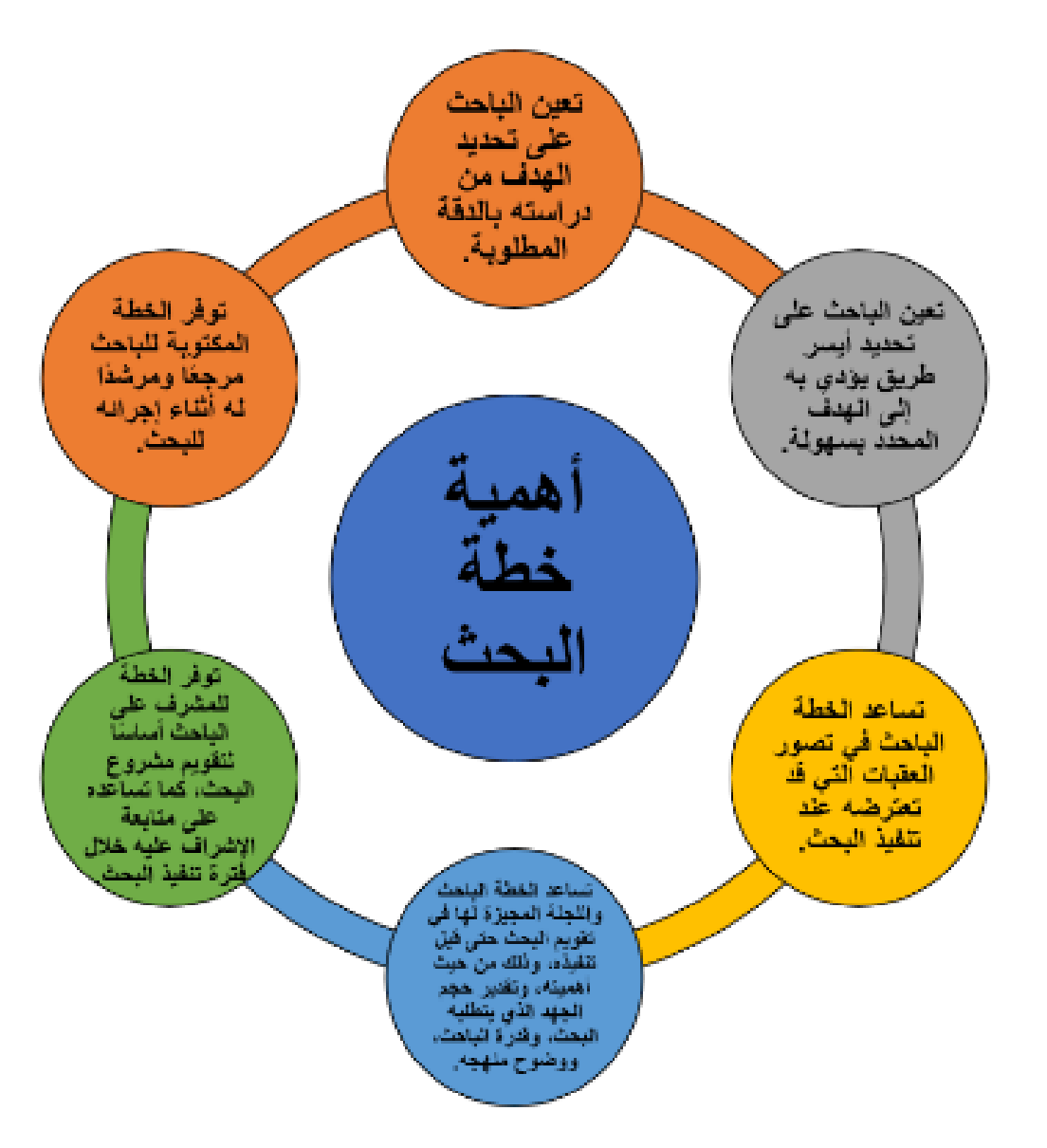

<span id="page-7-1"></span>**هدف خطة البحث**

أما الهدف الرئيس من إعداد خطة البحث فهو أن يقنع الطالب األساتذة وأعضاء هيئة مناقشة الخطط (السمينار ) بما يلي: (1) أن البحث يسد حاجة مهمة نظريًا وعمليًا في مجال التخصص. (2) أن الطالب يفهم تمامًا مشكلته البحثية، ولديه إلمام بالمعارف والمهارات اللازمة للقيام بالبحث، وأنه قد حدد بحثه تحديدًا واضحًا يساعد على أن يبدأ العمل فيه فور تسجيل الموضوع، ومن ثم يصلح ألن يشرف عليه أحد األساتذة المتخصصين في القسم.

<span id="page-8-0"></span>**عالمات الخطة الجيدة**

- 1( أن تكون مفصلة على المشكلة الم ارد د ارستها.
- 2) عند قراءة فقرة تحديد المشكلة يشعر القارئ بان معد الخطة قد قرأ ما فيه الكفاية حول موضوع الدراسة وأدرك أبعادها.
- 3) ألا يعبر عنصر الدراسات السابقة عن الكمية التي قرأها الباحث فحسب، بل أيضًا عن الكيفية التي قرأ بها، ويقود تلقائيًا إلى النقطة التي سيبدأ منها الباحث دراسته.
- 4) الوضوح التام لجزئية جمع المادة العلمية بحيث لا تترك مجالًا كبيرًا للتساؤلات حول أنواع مصادر البحث، والمتوفر منها وغير المتوفر، وأماكن وجودها، وطريقة الوصول إليها، وطريقة الحصول عليها.
- 5) أن تكون معايير الدراسات السابقة وثيقة الصلة بموضوع البحث، وتبتعد عن العمومية، ومتسقة مع فقرات تحديد المشكلة وتوفر اإلجابات الالزمة على أسئلة البحث.
	- 6) يمكن لشخص آخر تنفيذ الخطة دون أن تختلف النتائج العامة كثيرًا.
- 7) التوثيق الدقيق للاقتباسات المباشرة وغير المباشرة في الخطة كلها، سواءً عند استعراض الدراسات السابقة أو عند تصميم المنهج.

## <span id="page-9-0"></span>**اليوم الثاني )2(**

<span id="page-9-1"></span>**بعض أخطاء الباحثين في مرحلة تخطيط البحث** 

- 1( قبول الباحث لمشكلة البحث التي تخطر ببالة للوهلة األولى أو تقترح له من الغير دون التعمق في أهميتها واتفاقها مع قدراته وطموحاته المستقبلية.
	- 2( اختياره لمشكلة بحث غامضة أو واسعة المجال أو متشعبة في متطلباتها عند تنفيذها.
- 3) إغفاله متعمدًا أو غير متعمد لعامل أو جانب هام للبحث، كإغفاله مراجعة الدراسات السابقة بدرجة كافية، أو عدم تحديد وسائل وأساليب جمع وتحليل وتفسير البيانات.
- 4) تساهله في تطوير خطة محكمة مدروسة للبحث، الأمر الذي يفقده بذلك أداة منظمة موجهة للمسؤوليات المقررة للحصول على الحلول المرجوة لمشكلته.
- 5) عدم عرضه مخطط البحث على أخصائي بالتحليل الإحصائي لمعرفة تصميم التجربة الأكثر ملاءمة للمشكلة المدروسة وبالتالي توزيع المعامالت والتكرارات حسب هذا التصميم.

<span id="page-9-2"></span>**بعض أخطاء الباحثين في مراجعة الدراسات السابقة أثناء إعداد خطة البحث** 

- 1( سرعة وتعجل تصفح الباحث للدراسات السابقة مما يؤدي به إلى تجاوزه لبعض المعلومات الهامة لبحثه ًا. أو يؤدي به بحث مشكلة مدروسة حديث
	- 2) عدم كفاية اطلاع الباحث على مزيد من الدراسات السابقة المقاربة لموضوع المشكلة.
	- 3) اكتفاء الباحث بالاطلاع على ملخصات الدراسات دون الاعتماد على مصادر هذه الدراسات.
- 4) تركيز الباحث على نتائج الدراسات السابقة دون طرقها ومقاييسها وأساليب معالجتها للبيانات، الأمر الذي قد يفقد معه الباحث بعض المعلومات أو الأفكار الموجهة لأدوات وإجراءات وطرق بحثه.
- 5( الخطأ وعدم الدقة في كتابة أسماء الباحثين الذين أجروا هذه الدراسات أو بيان سنوات إعدادها. ويدخل هذا الخطأ ضمن مفهوم أخالقيات البحث العلمي إذ ال ينبغي أن ينقل الباحث أي فكرة أو نتيجة أو معلومة دون الإشارة لمرجعها لتبين مصداقيتها.

<span id="page-10-0"></span>**من أسباب فشل الباحثين في إقناع أعضاء هيئة السمينار بخططهم البحثية**

**أوًال:** عدم تعلم الباحث من أخطاء األخرين من خالل حضور السمينارات واالستماع لالنتقادات والملاحظات التي توجه للباحثين.

**ثانيًا:** أن الباحث للأسف يعرض خطته البحثية بمقدمة إنشائية طويلة عن موضوع البحث ولا يتجه مباشرة إلى التركيز على المشكلة البحثية فتضطر لجنة السمينار إلى مقاطعته داعية إياه إلى الدخول في الموضوع مباشرة.

**ثالًثا:** أن الباحث يعرض مشكلته البحثية بطريقة ال تتم عن إدراك دقيق لمكونات الدائرة البحثية وتسلسلها المنطقي. فالدائرة البحثية تبدأ بالمشكلة وتنتهي إلى الحل. ومركزها هو تحديد الباحث الدقيق لهذه المشكلة الذي يقود مباشرة إلى فهم اللجنة أهداف البحث الذي يريد القيام به.

**خطة البحث هي الخطوط العريضة التي يسترشد بها الباحث عند تنفيذ دراسته، وتشبه البوصلة التي يدرك بها السائر أن يسير وكيف يسير. ومن المهم على الباحث أن يدرك أن جميع األخطاء المنهجية في البحث أو الرسالة العلمية ترجع في أصولها إلى سوء إعداد الخطة.** 

<span id="page-10-1"></span>**مناقشة خطة البحث** 

**أثناء االستعداد لمناقشة خطة البحث على الباحث أن يعد نفسه لإلجابة على عشرة أسئلة على األقل قد تسألها اللجنة وهي:**

- 1( هل اطلع الباحث على الرسائل السابقة في نفس المجال؟ وهل استطاع عبر السنوات التمهيدية أن يحدد أن هناك مشكالت أهم تحتاج إلى دراسات ؟
	- 2) هل هناك عقبات قيمية وأخلاقية تعوق إجراء البحث؟
		- 3) هل يمكن إجراء البحث عمليًا؟
	- 4) هل لدى الباحث الوقت الكافي والطاقة الكاملة لاستكمال البحث وانجازه في الوقت المحدد؟
		- 5( هل لدى الباحث التمويل الكافي لتغطية تكاليف البحث؟
- 6) هل أعد الباحث نفسه لمواجهة العقبات الإدارية أو الإحصائية، أو عقبات استخدام الحاسب الآلي التي يستلزمها البحث؟
	- 7( هل يمتلك الباحث المعرفة والمهارات والخبرات والتجارب التي تمكنه من إجراء البحث؟

8( هل يمكن أن تكون لنتائج البحث قيمة علمية أو اجتماعية أو تربوية؟ 9( هل يمكن تطبيق نتائج البحث في عالم الواقع؟ 10( هل يكن أن تستخرج من بحث المشكلة مشاكل جديدة تحتاج إلى در اسات أخرى؟

يعود جانب كبير من الأخطاء التي يقع بها الباحثين إثناء إعداد خطط البحث إلى أن كثيرًا منهم لا يعي مطلقًا أهمية مرحلة ما قبل إعداد الخطة وأهمية أن يعدها –أي خطة البحث– تحت إشراف أستاذ متخصص في مجال مشكلته البحثية. واقع ما يحدث هو أن الباحث يقوم بإعداد الخطة بنفسه دون استشاره أستاذ متخصص في مجال مشكلة البحث. أو يقوم بأخذ رأي أساتذة متفرقين بصورة سريعة، ويحتج دائمًا بأنه استشار عدة أساتذة ووافقوا عليها وإذا التزم أستاذًا معينًا فإن لقاءاته لا تزيد عن مرة أو مرتين وتكون عابرة أكثر منها عميقة.

<span id="page-11-0"></span>**أهم األخطاء التي يقع فيها الباحثون عند إعداد خططهم البحثية** 

**أن أهم األخطاء التي يقع فيها الباحثون عند إعداد خططهم البحثية فيمكن تقسييمها إلى قسيمين، األول: أخطاء مرحلة ما قبل عرض الخطة للمناقشة، والثاني: أخطاء في محتوى الخطة بذاتها.**

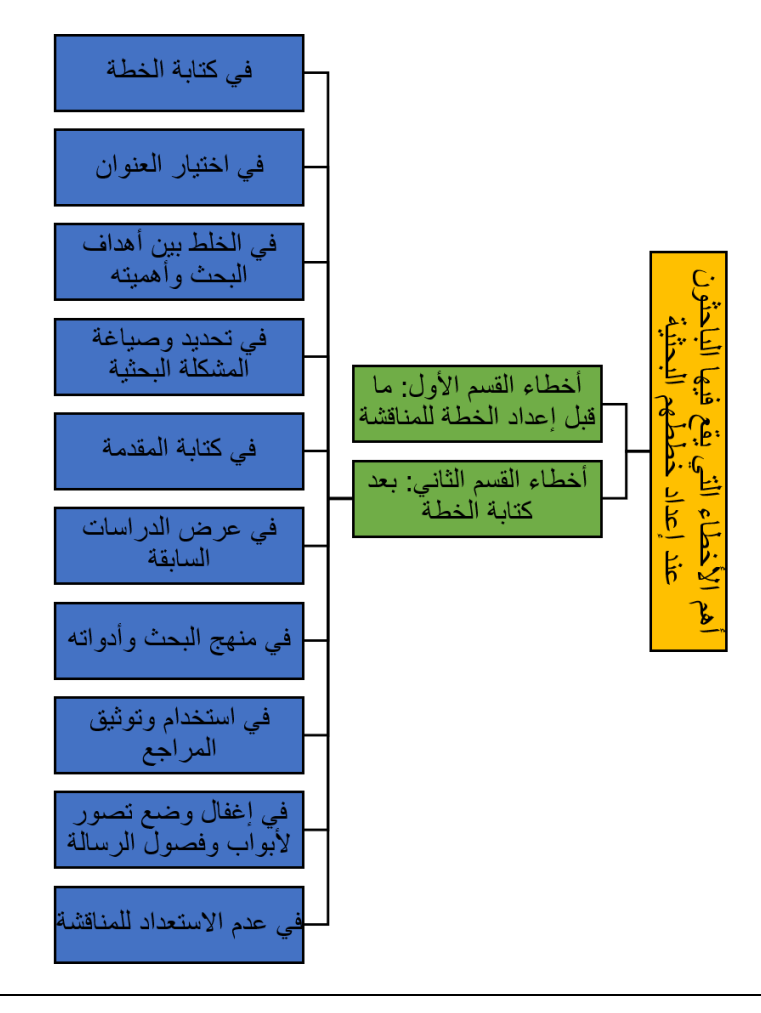

**أخطاء القسم األول: ما قبل إعداد الخطة للمناقشة** 

<span id="page-12-0"></span>هناك سبعة أخطاء تفاصيلها على النحو التالي:

- 1) أن يتسرع الباحث في تحديد يوم العرض على السمينار قبل أن يكون مستعدًا لذلك.
- 2) ألا يسلم الباحث الأساتذة نسخًا من الخطة قبل العرض، أو أن يقدمها فيوقت متأخر لا يسمح بالاطلاع عليها ودراستها دراسة كافية.
- 3( أال يهتم الباحث بشكل الورقة المقدمة ويعتبرها مجرد وريقات تخلو من أبسط قواعد الكتابة العلمية الصحيحة خاصة من ناحية الشكل وغيرها من الأخطاء، مما يعطي انطباعًا للجنة السمينار بأن الباحث غير مكترث، أو أنه ال يحترم من يقدم إليهم هذه الخطة.
- 4) عدم اهتمام الباحث في الاستعانة بطرق عرض توضيحية تسهل له العرض، وتسهل على المستمعين ممن لم يتسلموا نسخة من الخطة المتابعة والفهم.
- 5) ألا يكون قد درب نفسه على عرض الخطة أمام لجنة السمينار ، فيكون متوترًا غير واثق من نفسه، وأن يغضب من المالحظات أو التعليقات.
- 6) أن يلجأ للقراءة الحرفية لخطة البحث، كلمة كلمة، أو يختصر في عرضه مهملًا عناصرها الأساسية، ويقرؤها بصوت منخفض دون أن يوضح مخارج األلفاظ مما يصعب متابعة وفهم كل ما يقول، كما أنه قد يخطئ في اللغة وفي تشكيل الحروف الذي كثيرًا ما يفقد المعنى.

<span id="page-12-1"></span>**أخطاء القسم الثاني: بعد كتابة الخطة**

#### **-1خطأ تسرع الباحث في كتابة الخطة**

قد يكون الباحث من النوع الذي اختار أول فكرة طرأت في رأسه وجعلها مشكلته البحثية، فيختار من مصادر ثانوية مشكلة غامضة وغير واضحة المعالم ولها تشعبات كثيرة ويصعب تناولها في رسالة علمية، وال يكون قد اطلع على الحقل أو المجال العام الذي تقع المشكلة البحثية في حدوده، كما ال يكون قد قام بد ارسة استطالعية وذلك للكشف عن إمكانية دراسة موضوع البحث أم ال، فيظهر للجنة السمينار أنه لم يبذل الجهد المطلوب والكافي لاختيار المشكلة التي سيقوم ببحثها، ومن يعجز عن الرد على تساؤلات اللجنة المتعلقة بهذه المشكلة.

#### **-2خطأ في اختيار العنوان**

قد يختار الباحث عنوانًا طويلًا يزيد عن خمس عشرة كلمة، مليئًا بالتفاصيل غير اللازمة التي يمكن أن تكون في حدود البحث أو تتضح في الإجراءات، وفضفاضًا غير محدد فتضيع معالم البحث وهويته. **ومهما يكن من أمر.. فإن القاعدة الرئيسية بالنسبة للمؤلفين هي تجنب استخدام المختصرات في العناوين. وهذه القاعدة ينبغي أن تسري أيضا ً على المسميات والمفردات غير المعتادة، أو غير الحديثة.**

#### **-3خطأ في الخلط بين أهداف البحث وأهميته**

قد يخلط الباحث بين أهداف البحث وأهميته، فاألهداف هي النتائج التي سوف يحققها عند انتهائه من البحث، والتي يمكن أن تشتق من فرضيات البحث أو تساؤالته. أما أهمية البحث فهي ما يمكن أن يترتب على نتائج البحث من فوائد علمية وتطبيقية لصالح عينات أو مؤسسة معينة.

#### **-4أخطاء في تحديد وصياغة المشكلة البحثية**

- قد يصيغ الباحث مشكلة بحثه بصورة غير واضحة وغير مباشرة إما فيها مبالغة أو تهوين، أو يصيغها صياغة لغوية غير صحيحة ال يتجنب فيها الكلمات التي ال لزوم لها.
- ال يحدد الباحث السؤال الذي يود اإلجابة عنه، أو الحالة التي تمثل صعوبة بالنسبة له أو الموقف المزعج الذي يحتاج إلى وضع حد له.
- ال يجيب على األسئلة الخمسة التي اتفق عليها المنهجيون عند تحديد المشكلة البحثية: وهي: من، وأين، ومتى، وماذا، ولماذا؟
- لا يوضح تمامًا كيف اختار مشكلته البحثية. هل من (1) خبرته الخاصة وخبرة الآخرين أم من (2) الأدبيات العلمية التي بينت له أن مشكلته البحثية لم تتطرق إليها هذه الأدبيات. أم من (3) النظريات التي رأي قصورا فيها. وإذا اختارها من النظريات فماذا اختار منها: توضيحها أم تأكيدها، أم بيان تناقضاتها، أم أخطائها المنهجية، أو التوافق بين آرائها المتصارعة؟

#### **-5خطأ في كتابة المقدمة**

قد يكتب الباحث مقدمة طويلة ذات عمومية شديدة يستخدم فيها لغة فضفاضة بعيدة عن األسلوب العلمي الدقيق والمحدد، أو يكتب مقدمة شديدة االختصار ال تمكن القارئ من فهم أبعاد المشكلة. كما ال يعرض هذه المشكلة بطريقة منطقية يستطيع بها توضيح دوافع ومبررات البحث.

## **-6خطأ في عرض الدراسات السابقة**

قد ال يبين الباحث في عرضه للدراسات السابقة جوانب القصور والنقص فيها، وال يوضح طول الفترة الزمنية التي انقضت على الدراسات السابقة وبين دراسته الحالية، وما حدث من تغيرات وتطورات اقتضت تجديد البحث والتأكد من ارتباط نتائجها بالظروف الحالية. كما ال يوضح أهمية بحثه وضرورة إجراء دراسات مستقبلية بسبب هذا القصور في الدراسات السابقة.

## **-7أخطاء في منهج البحث وأدواته**

من المفترض ان الباحث سيحدد في خطته منهج البحث الذي سوف يستخدمه وترتيب مراحله وخطواته، وكيف سيجمع البيانات المطلوبة، وكيف سيختار عينة البحث، وما هي األدوات التي سوف يستخدمها، وأنواعها، وكيف سيستخدمها، وبيان صدقها وثباتها، وما هي المعالجات اإلحصائية التي سيطبقها، والخطة الزمنية المقترحة للسير في خطوات البحث. ولكن الباحث قد يقع في الأخطاء الآتية:

- عدم مناسبة المنهج واألدوات للمشكلة البحثية.
	- الترتيب غير المنطقي لخطوات البحث.
- إغفال شرح بعض مراحل البحث وتفصيل بعض إجراءات البحث، واختزال البعض اآلخر.
	- عدم تحديد األساليب اإلحصائية التي سيتبعها في معالجة البيانات وسبب اختياره لها.

## **-8أخطاء في استخدام وتوثيق المراجع**

منها ما يلي:

- أن يستخدم الباحث مراجع غير مرتبطة بمشكلة البحث أو مراجع قديمة ال توضح أهمية إجراء البحث في الوقت الراهن.
- أن يكتب في الخطة قائمة بكل المراجع التي استعان بها على اإلطالق أو أن يكتب ما قرأه في الموضوع بشكل عام، والمفروض أن ينتقي ويسجل فقط تلك الم ارجع التي استعان بها فعًال في كتابة خطته، كما يجب عليه ألا أن يكتفي بكتابة المراجع في الهوامش والحواشي دون أن يكتبها في آخر الخطة.
	- ألا يوثق المراجع توثيقًا صحيحًا سواء الورقية منها أو الإلكترونية.

**-9خطأ في إغفال وضع تصور ألبواب وفصول الرسالة.**

لا يضع بعض الباحثين تصورًا للأبواب والفصول والمباحث التي تحتوي على الأفكار الرئيسية والفرعية والكلية والجزئية التي من المقرر أن تتضمنها الرسالة.

**-10خطأ في عدم االستعداد لإلجابة على عشرة أسئلة على األقل قد تسأله اللجنة: سبق اإلشارة إليها.**

<span id="page-15-0"></span>**اليوم الثالث )3(** 

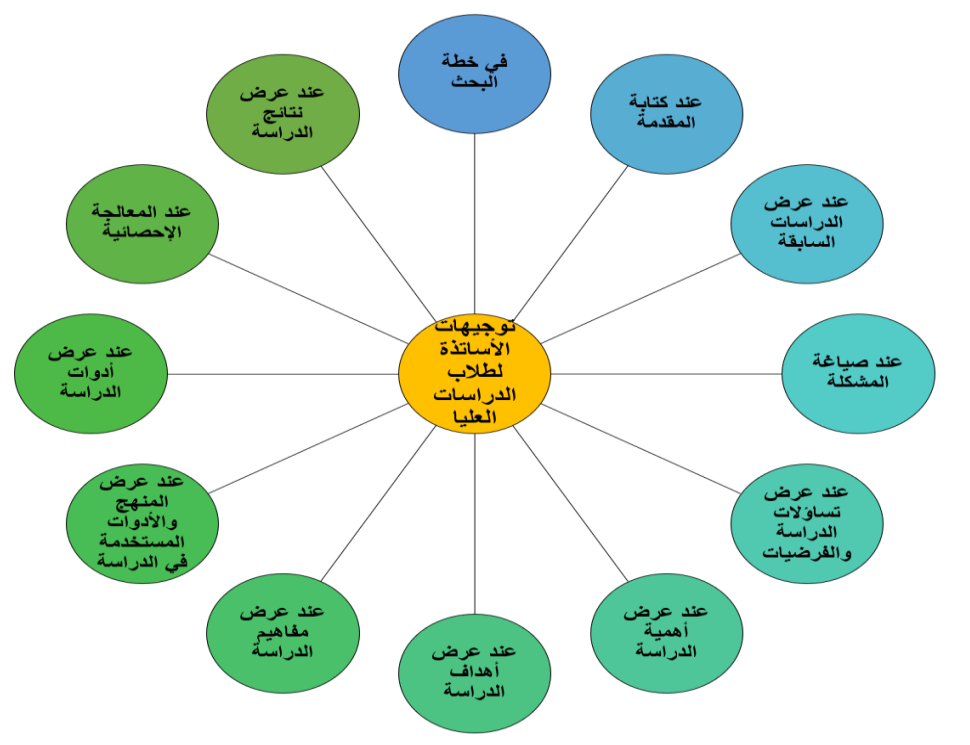

<span id="page-15-1"></span>**توجيهات األساتذة لطالب الدراسات العليا** 

## <span id="page-15-2"></span>**في خطة البحث**

- .1 البد أن يحتوي عنوان الخطة على المتغير المستقل والمتغير التابع للد ارسة.
	- ً .<sup>2</sup> البد أن يكون العنوان قصيرا وغير ممل.
- .3 يفضل االبتعاد عن كلمة دور وكلمة دراسة وصفية أو تجريبية أو كلمة بحث تجريبي...
- 4. يستحن عند اختيار عنوان الدراسة ألا يشتمل على كلمة "تصور مقترح" لأن هذا التصور ليس هو أحد متغيرات الدراسة، ولكن اعتبار هذا التصور هو الغاية التي يسعى إليها الباحث.
- .5 يجب أال يكتب في عنوان الرسالة المجال المكاني أو الزماني أو نوع الدراسة، ويكتفي بذكرها داخل الدراسة الحتمال عدم تمكن الباحث من إجراء الدراسة من حيث عدم الموافقة على إجرائها، أو إغالق المكان.
	- 6. يجب ألا يكتب في العنوان كلمة (دراسة وصفية أو ميدانية) لأنها موجودة داخل الخطة.
- .7 يجب عند اختيار المجال المكاني للدراسة أن يراعي الحياد التام من قبل الباحث، وأال تملى عليه الجهة المشرفة المكان الذي يجري فيه دراسته لاعتبارات خاصة بها وليس لاعتبارات علمية.

<span id="page-16-0"></span>**عند كتابة المقدمة** 

يراعي أن تبدأ من العام وتنتهي إلى الخاص، فإذا اختار الباحث موضوعًا متعلقًا بالتنمية مثلًا، فعلية أن يبدأ في شرح معنى التنمية ومجاالتها وأنماطها واتجاهاتها ثم ينتقل إلى موضوع التنمية المراد دراسته كتنمية الوعي الصحي أو الوعي الغذائي أو التنمية المستدامة أو الشاملة أو كافة مدلوالت التنمية. ويجب أال تكون المقدمة طويلة أو قصيرة، كما يجب أن يبتعد عن التكرار الممل أو المخل بالمعنى.

- **عند عرض الدراسات السابقة،** على الباحث أن: - يراعي أال تكون الد ارسات التي استعان بها قديمة و**يفضل أال يكون قد مر على الد ارسة أكثر من عشر سنوات على الدراسة.**
- يراعي أن يكون عرض الباحث لهذه الدراسات على هيئة (برقية تلغرافية) تتضمن المضمون والنتيجة بما يخدم موضوع دراسته.
- وبفضل الابتعاد عن العرض الكامل لهذه الدراسات لأنه يخل بفائدة الدراسة، وبوجد فجوة بين استعراض هذه الدراسات والوصول بها إلى مشكلة الباحث التي سيقوم بدراستها.
- كما يراعي أن تكتب الدراسات السابقة على النحو التالي: عنوان الدراسة تساؤالتها- المنهج المستخدم األدوات - أهم النتائج التي توصلت إليها الدراسة.

<span id="page-16-1"></span>**عند صياغة المشكلة** 

بعد أن يعرض الباحث الدراسات السابقة ونتائج الدراسة االستكشافية أو االستطالعية، يقوم بصياغة مشكلة الدراسة التي يقوم بها. وبجب على الباحث أن يراعي ألا يكون عنوان الدراسة هو نفسه مشكلة الدراسة ألنه بذلك يصيغ العنوان بنفس صياغة المشكلة.

<span id="page-16-2"></span>**عند عرض تساؤالت الدراسة والفر ضيات**

تساؤالت الدراسة تفيد عادة في مرحلة الدراسات الوصفية أو التقويمية في مرحلة الماجستير. وفي مرحلة الدكتورة يتم استخدام الفرضيات. وهناك أنواع متعددة من صياغة الفرضيات، لكن أكثرها دقة هي الفرضيات الإحصائية. وتبدأ الصياغة المثلى للفرض الإحصائي دائمًا على النحو الآتي: "لا توجد فروق ذات دلالة إحصائية عند مستوى معنوي تساوي 01.% بين كذا وكذا (المتغيرات). وبقصد بالفرضية الصفرية أو العدم هو أنه لا توجد فروق بين المتغير المستقل والمتغير التابع (فرض عدم التغير ).

<span id="page-17-0"></span>**عند عرض أهمية الدراسة** 

على الباحث أن يراعي عرض اآلتي: – الأهمية النظرية: بمعنى أن الدراسة سوف تثري التراث النظري والفكري للخدمة الاجتماعية في مجال البحث. - األهمية العلمية أو التطبيقية: بمعنى أن الدراسة سوف تفيد قضايا البحث في التخصص الدقيق. - درجة استقادة المسؤولين من هذه الدراسة في التخطيط والتقويم واتخاذ القرار.

<span id="page-17-1"></span>**عند عرض أهداف الدراسة**

يجب أن يراعي الباحث كتابة أهداف الدراسة بطريقة إجرائية واضحة تعكس الهدف من الدراسة والنتيجة التي تحاول أن تصل إليها، ومدى االستفادة منها في وضع تصور واستراتيجيات مستقبلية.

<span id="page-17-3"></span><span id="page-17-2"></span>**عند عرض مفاهيم الدراسة**

يجب إلا يعترض لها من زاوية التراث النظري في الخدمة الاجتماعية فقط، بل عليه أن يعرض المفهوم ا ً بمعناه اللغوي في اللغة العربية ثم بمعناه االصطالحي في التخصص الذي يعمل فيه. وأن يكون عرضه موجز غير مخل. كما يجب أن يعرض للمفهوم إجرائيًا بمعنى المفهوم الذي سيقيس عليه دراسته.

**عند عرض المنهج واألدوات المستخدمة في الدراسة**

- يجب التفرقة بين نوع الدراسة والمنهج المستخدم. ففي الدراسات الوصفية على سبيل المثال، يقال نوع الدراسة وصفية، لكن يقال في المنهج أنه منهج وصفي يستخدم أسلوب المسح االجتماعي بنوعيه المسح الشامل وأسلوب المعاينة الإحصائية، وأسلوب دراسة الحالة وإن كان البعض يعتبره منهجًا مستقلا. وهناك أساليب أخرى تدخل ضمن المنهج الوصفي مثل تحليل العمل وأسلوب قياس الرأي العام وأسلوب تحليل المضمون.
- تختلف المناهج بحسب الدراسة مثلاً أنسب المناهج في العلوم الإنسانية هو المنهج الوصفي. أما المنهج التاريخي فهو قليل االستخدام وعادة ما يستخدم عند دراسة تاريخ التشريعات االجتماعية، وعند الحديث عن نشأة الجمعيات األهلية وتطورها، وأنواع الجمعيات وأشكالها.

<span id="page-18-0"></span>**عند عرض أدوات الدراسة** 

**عند تصميم الباحث الستمارة البحث عليه ان يراعي اآلتي:**  - الجوانب المختلفة لموضوع الدراسة. – إذا كانت عينة المبحوثين تتكون من الأميين تحول الاستبانة إلى استبار (مقابلة). - أن تكون الجمل قصيرة وغير مركبة وال تحمل أيه تأويالت. – ألا تحتوي على جمل سلبية أو منفية ليسهل فهمها على المبحوثين، وليسهل معالجتها إحصائيًا. - أن تكون العبارات متساوية في كل محور. - أال تكون العبا ارت طويلة تؤدي إلى ملل المبحوث. – من الصعب معالجة المقابلات المفتوحة إحصائيًا لكنه من الممكن الاستفادة بها في وضع التصور المقترح، وعند تحليل البيانات.

### <span id="page-18-1"></span>**عند المعالجة اإلحصائية**

من الأخطاء الشائعة عند الباحثين عدم مراعاة اختيار الأساليب الإحصائية المناسبة لموضوع الدراسة أو مع أدواتها. وهناك أساليب إحصائية متعددة منها: النسب المئوبة– الوزن النسبي– القوة المعيارية– متوسط الأوزان المرجحة– اختيار كا2– الترتيب– اختبار ت، وعلى الباحث أن يختار منها ما يلائمه بحيث يعرض بياناته بطريقة سهلة، تمكنه من أن يحول الجانب الكيفي منها إلى كمي.

وعلى الباحث عند حساب ثبات درجة الأداة أن يراعي جوانب الصدق الظاهري (صدق المحكمين) والصدق الإحصائي. ويتم معدل حساب ثبات الأداة باستخدام معاملات الارتباط المعروفة مثل ارتباط بيرسون أو سبيرمان.

#### <span id="page-18-2"></span>**عند عرض نتائج الدراسة**

إذا كانت الغاية من الدراسة وضع تصور مقترح فيجب أن يراعي عند الوصول إليها هذا التصور أال يكتب بطريقة عامة أو هالمية بل يكتب بطريقة إجرائية، على أن يرافقه وضع االستراتيجيات واآلليات التي يمكن أن تساعد على تنفيذه واالستفادة منه بطريقة علمية.

وعلى الباحث أن يكتب ملخصًا في نهاية دراسته يعرض فيه أهم نتائجها وكيفية تحقيق هذه النتائج إجرائيًا عبر محاورها المختلفة، ويحدد من الشخص أو الأشخاص المنوط بهم تنفيذ مقترحات الدراسة.

**من المالحظ أن بعض الباحثين بعد أن يطمئنوا إلى تسجيل رسائلهم يتوقفون لفترة قد تقصر أو تطول لبدء البحث، وقد يمضي بهم الوقت فيجدون أنفسهم في وضع يحتاجون فيه إلى تقديم طلب للمشرف وللقسم لمنحهم فترة زمنية أخرى قد تتم أو ال تتم الموافقة عليها.** ولذلك فإن على الباحثين منذ بدء التسجيل أن يضعوا تقديرًا مبدئيًا للفترة الزمنية التي يمكنهم أن ينهوا فيها رسائلهم مراعين فيها إمكانية اختلال هذا التقدير لاعتبارات خارجة عن إرادتهم ويُنصح الباحثون هنا بالاستعانة بنموذج (جانت) لتحديد خطوات البحث العلمي والمدة الزمنية المقترحة لكل خطوة. ويمكن للباحثين أن يضيفوا إلى هذا النموذج ما يودون إضافته من تفصيالت تتعلق بأبواب وفصول ومباحث الرسالة، والفترة الزمنية لقراءة المشرف لمها أو غير ذلك مما يرونه ضروريًا بعد استشارة زمالئهم ممن سبقوهم في هذا المضمار. وهذا هو شكل نموذج جانت.

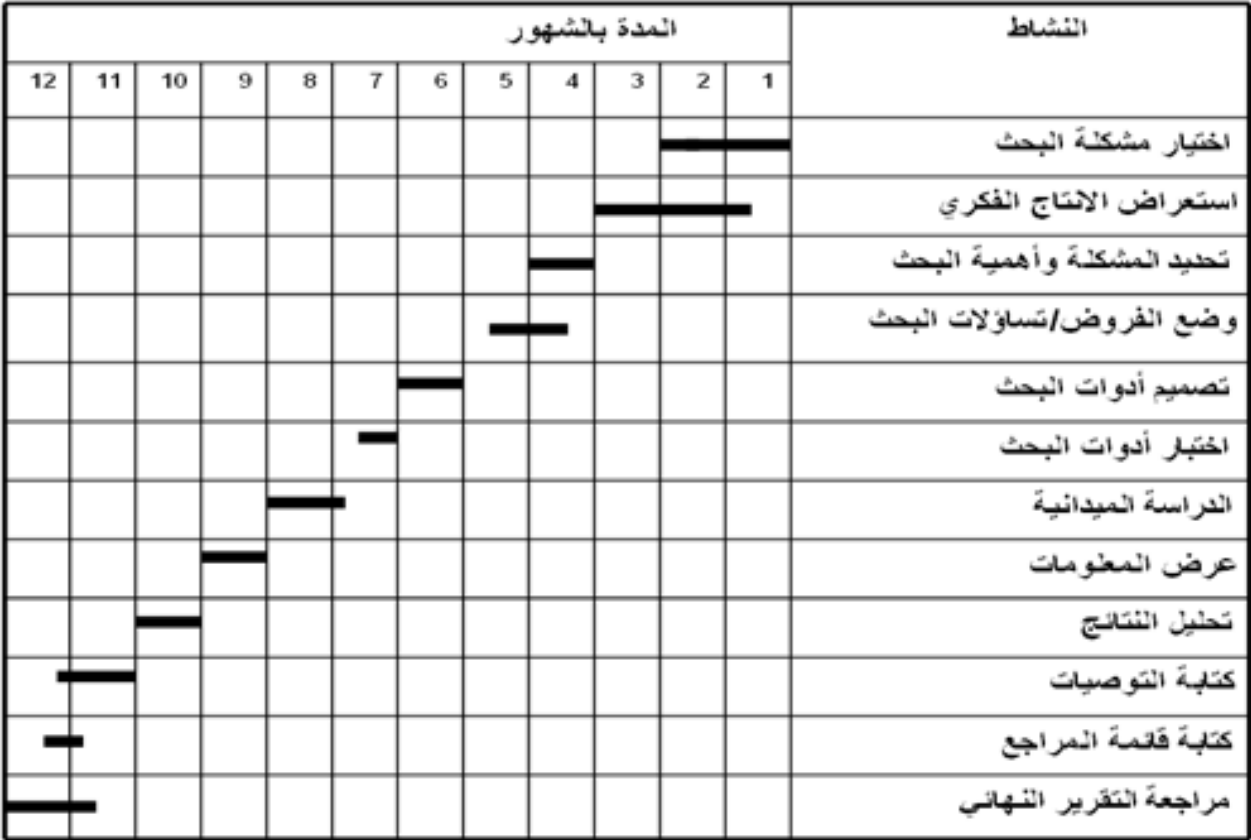

في الرابط التالي يمكنك من تعلم تصمم المخطط الزمني (مخطط جانت) باستخدام برنامج الإكسل Excel

<https://www.mozn.ws/14789>

## <span id="page-20-0"></span>**اليوم الرابع )4(**

## <span id="page-20-1"></span>**االنتحال أو السرقة األدبية**

يملك عدد من الباحثين ولاسيما المبتدئون منهم اعتقاد خاطئًا بأن البحث ما هو الا عبارة عن تجميع للنصوص وعبارات يقوم بنقلها من دون الإشارة إلى من كتبها مخالفة في ذلك قواعد البحث العلمي، لذا يجب على الباحث أن يفهم االقتباس وكيفية التعامل معه والشروط الواجب االعتماد عليها حتى ال يقع تحت طائلة السرقة الأدبية/ الانتحال مما يهدد نتيجة بحثه وجهده ومكانته العلمية والأكاديمية..

**السرقة األدبية/ االنتحال )Plagiarism):** ادعاء ملكية أفكار األخرين وسرقتها تعني استخدام اإلنتاج الفكري لآلخرين دون اسناد/تصديق من المصدر.

**التزييف العلمي:** هو تقديم نصوص أو أفكار مأخوذة من مصادر أخرى بطريقة تجعل المطلع عليها يعتقد أنها من إنتاجك أنت.

**التوثيق:** هو عملية إلحاق النص بمصدره األصلي بصورة واضحة وإمداد القارئ بمعلومات كافية لتتبع المصدر.

**المصادر:** تم تعريف المصادر على أنها األصول التي يتم الرجوع إليها الستخالص المعلومات منها وبغرض البحث في الأفكار بشكل شامل دون مواجهة أي صعوبات للحصول على المعلومات الأصلية من جذورها.

ا**لمراجع:** يُعرف المرجع على أنه كتاب أو مجموعة من الكتب التي يتم اللجوء إليها للحصول على معلومات محددة بعينها لمعالجة المشكالت المطروحة دون الحاجة إلى قراءة الكتاب بأكمله.

#### **الفرق بين المصادر والم ارجع**

)1( يرجع المرجع للمصدر وليس العكس، حيث يعتبر المرجع الكتب الفرعية بينما المصدر يتمثل في األصول الرئيسية التي يتم الرجوع إليها للحصول على المعلومات من جذورها.

(2) يوفر المصدر معلومات قديمة وحديثة مخطوطة أو مطبوعة لتعرض الموضوعات الأساسية، أما بالنسبة للمراجع فهي عبارة عن كتب، أو مقاالت، أو تعليقات أو رسائل جامعية تعرض موضوعات ومعلومات تم نقدها وتحليلها.

)3( تستعين المراجع بالمصادر لمعالجة المشكالت وعرضها بشكل مبسط ومفصل.

)4( يمكن توضيح الفارق بين المصدر والمرجع بناء على العالقة بين المعلومات المتضمنة في كل منهما وموضوع البحث، فإذا خدم محتواها مضمون البحث بشكل مباشر تصبح مصادراً، وأما إذا ساهمت في عرض معلومات محدودة فحينئذٍ تعتبر مراجعاً.

غالبًا ما يقع الشخص في خطأ السطو العلمي أو الانتحال (Plagiarism) عندما لا يقوم بإسناد الأعمال إلى مصدرها الأساسي أو يقوم بصياغة المراجع بطريقة غير مكتملة. تتضمن كافة المراجع التي استخدمها الباحث في بحثه، من مقاالت علمية منشورة وكتب وأطروحات مكتوبة حسب الطريقة واحدة من طرق التوثيق المعروفة.

**ا رؤية الطرق ً ويجب التذكير بعدم االعتماد على الذاكرة في طرق التوثيق إنما يجب دوم وتتبع**  الأمثلة، ويفضل الاستفادة ما أمكن بالبرامج الخاصة بتوثيق المراجع اليا فنسبه الخطأ فيها منخفضة ولا تكاد **تذكر مقارنة بالطرق اليدوية...** 

"إن احتواء العمل على عدد كبير من المراجع، يبدو كما لو كان مؤشرًا على ضعفه، لا على قوته **العلمية."** وال تنس أن تقوم بإجراء مراجعة نهائية تجعلك على يقين من أن جميع المراجع التي تم استخدامها واإلشارة إلى محتوياتها في النص، قد تم ذكرها في القسم الخاص بالمراجع، وأن جميع المراجع التي تم ذكرها في القسم الخاص بالمراجع، قد تم االستشهاد بمحتوياتها هنا أو هناك داخل ثنايا النص.

**نشير إلى خطأ يرد لدى الباحثين،** وهو أنهم يجدون في بحث سابق لهم إشارة إلى مصدر فيأخذون هذا المصدر عنه ورقم صفحته دون الاطلاع عليه، أو مراجعة له، أو الوقوف على ما قد يقع فيه من تحريف في رقم الصفحة، وقد يعمد الباحث إلى كتاب مزود بكثير من النصوص والمصادر، يتنقل منها بما في ذلك ما يوجد فيها من استنباطات، مما يجعل سمة بحثه أنه ترداد وليس إبداعًا وأصالة، فالغرض من البحث أن يستنبط الباحث من مجموع ما يقرأ قضايا وأفكار جديدة، وليس الهدف منه أن يدل الباحث على كثرة ما قرأ من المصادر المتصلة مباشرة بالبحث وغير المتصلة، إن الغرض الحقيقي من البحث هو استنباط نظرية لم يسبق إلى استنباطها أحد، وليس حشد المصادر مما يخرج الباحث أحيانا عن غايته ومهمته.

المعلومات المقتبسة تكون من الكثرة والأهمية في بعض الدراسات بحيث تشكل هيكلها العظمي. في كثير من الدراسات اإلنسانية واالجتماعية يقتصر دور الباحث، على جمعه للمعلومات، وعرضه لها بشكل جيد، وربطه بينها بأسلوب منطقي وسلس، واستخالصه النتائج المهمة منها. لهذا السبب على الباحث االهتمام بموضوع االقتباسات وإيالئها أهمية قصوى. **لماذا االستشهاد المرجعي واالقتباس؟؛** تتوفر عدد من االعتبارات البحثية المهمة في التعرف على أمانة الباحث في تعامله مع جهود الباحثين اآلخرين الذين سبقوه، يمكن أن تتوضح لنا من خالل إشارتنا إلى أسباب التأكيد على التزام الباحث بموضوع االستشهاد، والتي هي:

- 1( يعني االستشهاد المرجعي إيضاح الجهد المبذول من قبل الباحث في تحديد وتشخيص المصادر ذات العالقة، أي إعطاء أهمية للوثيقة المستشهد بها.
	- 2) تعكس الاستشهادات أخلاقية الباحث وأمانته العلمية، إلى جانب التزامه بمتطلبات قواعد البحث.
- 3) تساعد القراء في تفهم فحوى مناقشات الباحث للمعلومات المجمعة المستشهد بها. ومتابعة المصادر والمراجع التي قام الباحث باستشارتها والرجوع إلى معلوماتها.
- 4) تحدد مكانة عمل الباحث وجهده مقارنة بجهود الباحثين الآخرين الذين سبقوه. وبعبارة أوضح فإن االستشهاد يؤمن التفاعل بين الباحثين، ويساعد في توليد أفكار جديدة مستحدثة من خالل مناقشة آراء اآلخرين وتحليل آراءهم، سواء كانت متفقة مع رأي الباحث أو كانت متعارضة معه.
- 5( يسمح االستشهاد في تعريف الكتاب والباحثين بفضلهم في إتاحة الفرصة الباحثين آخرين بجانب أو جوانب مفيدة من البحث.
	- 6( إخفاق الباحث في اإلشارة إلى استشهاد استفاد منه تظهره بشكل المنتحل السارق لجهود اآلخرين.
		- 7( تساعد الباحث في إبراز أصالة ومشروعية جهوده وأفكاره.
		- 8( تظهر مهارة الباحث ومسؤوليته في إدارة الحوار والنقاش العلمي والبحثي.

<span id="page-23-0"></span>**توثيق البحث العلمي**

<span id="page-23-1"></span>**أساليب توثيق البحث العلمي** 

توجد العديد من طرق التوثيق لكتابة المراجع في الدراسات العلمية ورسائل الماجستير \_حيث أن لكل نوع من هذه األنواع طريقة مميزة لكتابة المراجع بواسطته، وكذلك أنواع معينة من العلوم التي وضع كل نوع ليستخدم فيها على وجه الخصوص دون غيرها.

**نظام جمعية اللغات الحديثة (MLA) (Association Language Modern MLA(؛** هذا النمط يُستخدم بكثرة في اللغات والدراسات الأدبية. يستخدم هذا النوع الأقواس والتي تحتوي على اسم الكاتب ورقم الصفحة.

**نظام جمعية علم النفس األمريكية (APA) (Association Psychological American(؛**  هذا النمط كان يستخدم في البداية في علم النفس والعلوم الاجتماعية إلا أن ذلك تغيّر بعد فترة من الزمن فالآن العديد من الاختصاصات تعتمد على هذا النمط في توثيق المراجع. للتوثيق طبقاً لهذا النمط عليك كتابة اسم الكاتب وتاريخ العمل ضمن قوسي االقتباس.

**نظام شيكاغو )Style of Manual Chicago The) )Chicago(؛** هذا النمط ويمتلك نوعان: )1( A Chicago يتم ذكر المصدر في الحاشية السفلى أو في التعليق الختامي. )2( B Chicago تستخدم الأقواس (اسم الكاتب والتاريخ) ضمن النص.

**نظام هارفارد (Harvard)؛ يُستخدم هذا النوع بشكلٍ أساسي قبل طلاّب الجامعات في التخصصات** اإلنسانية والعلوم الطبيعية واالجتماعية. ويعتمد بشكل أساسي على ذكر اسم المؤلف وتاريخ العمل المستخدم في البحث كمرجع ضمن قوسي االقتباس.

International Committee of Medical Journal قامت **؛(Vancouver( فانكوفر نظام** Editors بتطوير هذا النمط ويُستخدم غالب الأحيان في الاختصاصات الطبية ودراسات العلوم الفيزيائية. يتّخذ هذا النمط النظام الرقمي حيث يُشار للنص برقم ويمكنك معرفة التفاصيل الكاملة حول النص بجانب الرقم في قائمة المراجع.

 اختصار وهو **؛IEEE (Institute of Electrical and Electronics Engineers) نظام** لمؤسسة مهندسي الكهرباء والإلكترونيات وهي نمط اقتباس يُستخدم في الدراسات التقنية مثل تكنولوجيا المعلومات وهندسة الكهرباء. يمتلك هذا النمط دليالً ألنواع المصادر. بالنسبة لألنماط التي لم يشملها IEEE عليك استخدام نمط شيكاغو . IEEE أيضاً هو نظام اقتباس رقمي. **نظام المكتبة الوطنية للطب (Medicine of Library National (NLM؛** وهو أسلوب كتابة المراجع في البحث العلمي المتبع من قبل المكتبة الوطنية للطب في الواليات المتحدة األمريكية، ويستخدم هذا .ً النمط النظام الرقمي أيضا

**8 Association Language Modern؛** يستخدم لتوثيق المراجع في مجال **th نظام edition** العلوم اللغوية وهو النظام الوحيد المتخصص لهذا المجال.

تختلف هذه الأنواع أو الأساليب باختلاف قواعد كتابة المرجع ومُدخلات قائمة المراجع وبعض الأحيان في تصميم الورقة البحثية. من الممكن أن يكون الاختلاف صغيراً جداً وغير واضحاً، لذا عليك التأكد من قواعد الكتابة بناءً على نوع الاستشهاد الذ*ي* تستخدمه.<br>.

أ**نماط التوثيق العلمي في المجلات العلمية؛** غالبا ما تطلب المجلات الأكاديمية كتابة المراجع بطريقة محددة. مثال: تستخدم المجلّة الاوروبية لعلوم الجرائم طريقة هارفرد Harvard للاستشهاد بينما تستخدم مجلّة الإدارة ومجلة للتسويق نمط APA. بعض المجلات قد تمتلك نمط المراجعة الخاصّة بها حتى. إلا أن الأنواع التي ذكرناها هي أشهر الانواع المستخدمة. في حال كنت تستخدم أحد البرامج التالية ,Endnote, Mendeley Zotero (وهي برامج لإدارة المراجع والبيانات البيبليوغرافية والمواد البحثية) لكتابة المراجع تستطيع عندها . ً اختيار المجلة الهدف وسيتم تطبيق نوع االستشهاد مباشرة

ن**مط التوثيق في الأوراق البحثية للطلاب؛** غالبا ما تُجبر بعض الكليات الجامعية طلابها على استخدام نوع معيّن من الاستشهاد إلا أنها تسمح لك باختيار النمط المناسب في بعض الأحيان. في حال امتلكت حرّية الاختيار عليك أن تختار بناءً على اختصاصك وترى ما هو النمط الذي يعرض لك الكثير من النتائجَ **(ملاحظات** هامّة: (1) يجب أن تكون جميع الاقتباسات مكتوبة بنمط واحد دون تغيير بالطرق ضمن البحث الواحد. (2) **ال تحاول أن تعتمد على الذاكرة بل انظر دائما تعليمات وتتبع األمثلة(. ً إلى ال**

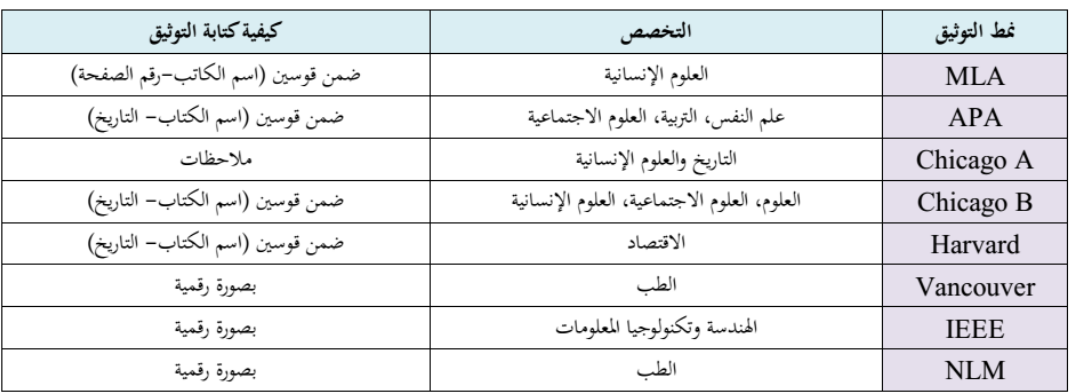

MLA (Modern Language Association), APA (American Psychological Association), Chicago A & B (The Chicago Manual of Style), IEEE (Institute of Electrical and Electronics Engineers), NLM (National Library of Medicine).

## <span id="page-25-0"></span>**التوثيق اآللي للمصادر والمراجع في البحث العلمي**

أن عملية إدراج المراجع واالقتباسات في البحث العلمي من أهم المواضيع التي تشغل بال الطالب والباحثين، وذلك لتشكيل وإنشاء هذه المراجع والاقتباسات بشكل قياسي صحيح، وحيث أن الطرق اليدوية في إدراج المراجع والمصادر وتوثيقها سواءً أكان بمتن البحث أو بقائمة المراجعة والمصادر تعد عملية غير عملية ومتعبة وخصوصَا في حال طلب بعض التعديلات وحذف أو إضافة بعض المصادر والمراجع سواء كان العمل على خطة بحث أو على مسودة البحث، فيفضل للباحثين والطلبة التعلم والتعود على توثيق مصادر ومراجع الدراسات باستخدام الوسائل الآلية التي تتيح لهم إمكانية إنشاء وتعديل قائمة المراجع تلقائيا بشكل سهل.

## <span id="page-25-1"></span>**طريقة إدراج المراجع واالقتباسات في مستند Word**

سنتعرف هنا على طريق إدراج الاقتباسات في مستند وورد (Microsoft Word) وإنشاء قائمة المراجع في نهاية المستند، وكذلك التعديل على االقتباسات وتصديرها إلى جهاز كمبيوتر آخر واستيرادها. سنستخدم في هذا الشرح تقنيات تغطي اإلصدار 2007 Word Microsoft واإلصدارات الالحقة، مع استخدام شاشات توضيح من النسخة 2016 Word الواجهة العربية مع اإلشارة إلى األمر المقابل باللغة اإلنجليزية، لذلك قد تختلف بعض القوائم والأوامر باختلاف الإصدار الذي تستخدمه، لكن الاختلاف سيكون قليلاً وضمن نفس السياق والمفهوم.

#### **إنشاء المراجع واالقتباسات**

**أوالً – إنشاء المصادر وإدراج االقتباسات:** 

من علامة تبويب "مراجع" (References)، في المجموعة "المراجع والاقتباسات"، انقر فوق السهم إلى جانب "النمط" )Style).

انقر فوق النمط الذي تريد استخدامه لالقتباس والمصدر. على سبيل المثال تستخدم مستندات العلوم االجتماعية عاده انماط MLA او APA لالقتباسات والمصادر.

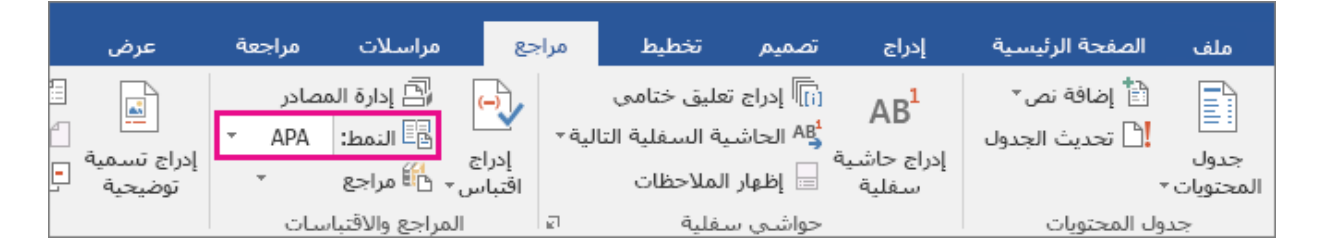

ضع مؤشر الكتابة في المكان المطلوب وضع االقتباس فيه، مثل نهاية الجملة وانتقل إلى تبويب "مراجع" )References )وانقر على زر "إدراج اقتباس" )Citation Insert).

ستظهر قائمة صغيرة تتضمن خيارين:

- الخيار األول: "إضافة مصدر جديد" )Source New Add).
- الخيار الثاني: "إضافة عنصر نائب جديد" )Placeholder New Add).
- يمكنك في الخيار الثاني إضافة عنصر نائب بحيث يمكنك إنشاء اقتباس وتعبئة معلومات المصدر لاحقا (تعديل المصدر).
	- انقر على الخيار األول "إضافة مصدر جديد" )Source New Add).

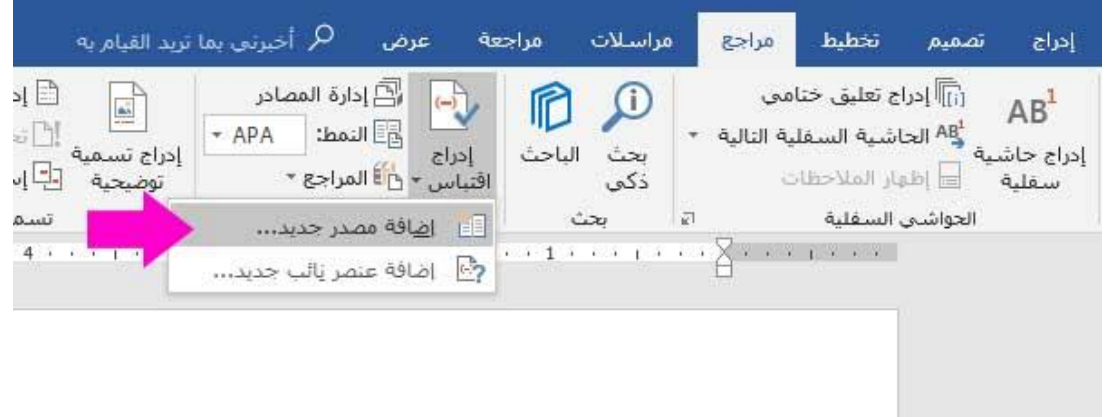

ستظهر نافذة تتضمن معلومات االقتباس.

- نوع المصدر االفتراضي هو كتاب )Book )وترتبط به حقول مثل اسم المؤلف والعنوان والسنة والمدينة والناشر.
- حدد نوع المصدر المناسب، قد يكون المصدر كتاباً أو تقريراً أو موقع ويب، أو غير ذلك واملأ الحقول بالمعلومات الخاصة بها ثم انقر زر "موافق" )OK).
- إلضافة المزيد من المعلومات حول مصدر ما، انقر فوق خانة االختيار "إظهار كافة حقول الم ارجع" .(Show All Bibliography fields)

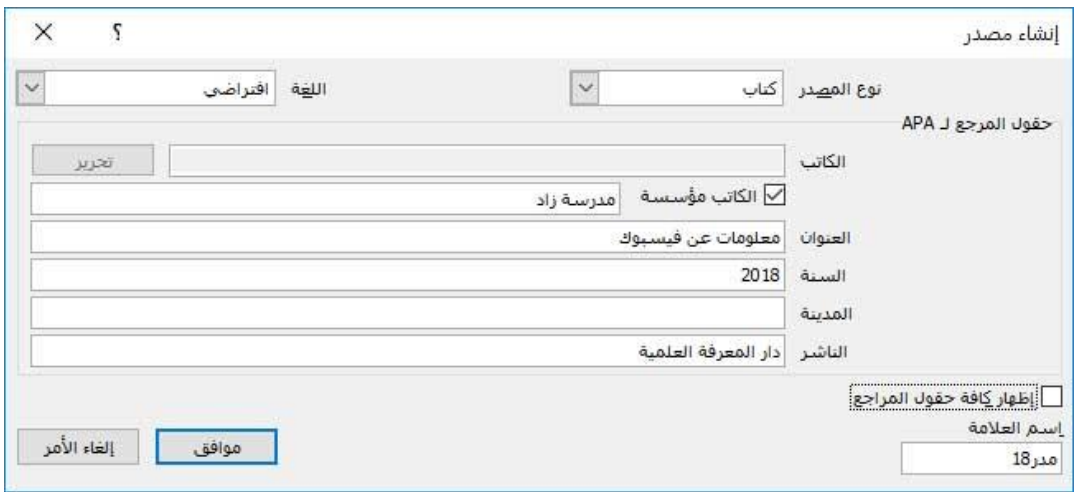

**ً ثانيا – في المستند: ً اضافه اقتباسات من مصادر مستخدمة مسبقا**

يمكنك بسهوله الوصول إلى الاقتباسات التي أضفتها مسبقاً. حيث يمكن إعادة استخدامها في أي جزء من المستند ببساطة.

ضع المؤشر حيث تريد ادراج اقتباس، وانقر فوق "مراجع" (References) > "ادراج اقتباس" ( Insert Citation )ابحث عن االقتباس وقم باختياره.

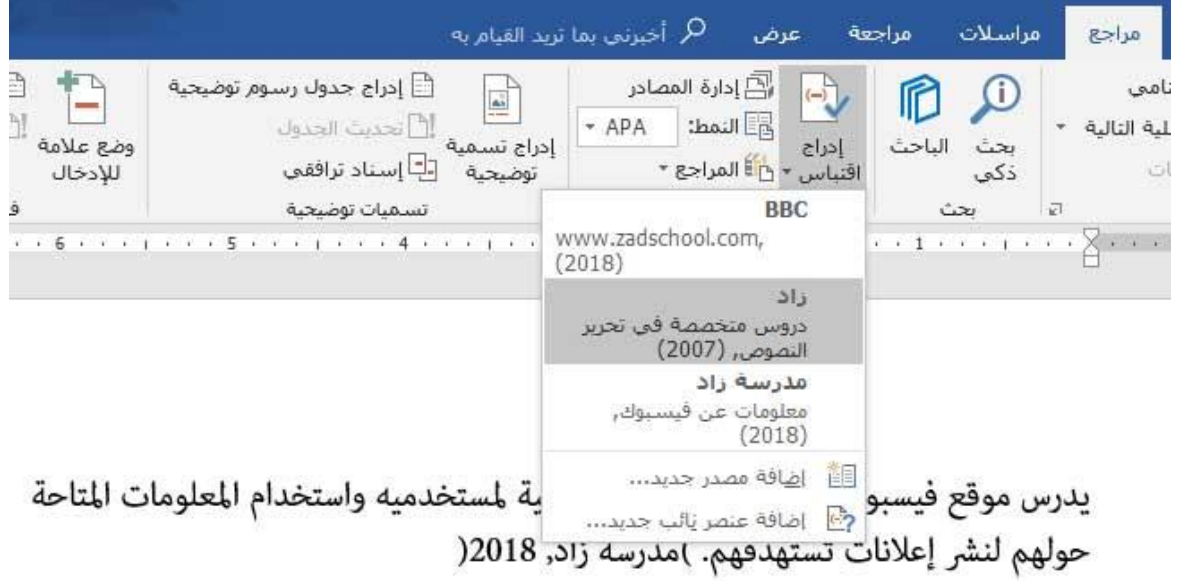

**ثالثا – إدارة المصادر: البحث عن مصدر ً**

إذا كانت المصادر المستخدمة في المستند كبيرة العدد فقد يصبح البحث عنها أصعب عند اختيارها في القائمة السابقة. على عالمة التبويب "مراجع" References، في المجموعة "المراجع واالقتباسات"، انقر فوق "إدارة المصـادر" (Manage Sources). إذا فتحت مستنداً جديداً لا يحتوي بعد على أي اقتباسات، ً فستظهر كافة المصادر التي استخدمتها في المستندات السابقة ضمن "القائمة الرئيسية". إذا فتحت مستندا يتضمن اقتباسات، فستظهر مصادر هذه االقتباسات ضمن "القائمة الحالية". وتظهر كافة المصادر التي اقتبستها إما في المستندات السابقة أو في المستند الحالي ضمن القائمة الرئيسية. يمكنك نسخ المصادر التي استخدمتها في ملفات سابقة من القائمة الرئيسية إلى القائمة الحالية.

## **للبحث عن مصدر معين، قم بأي مما يلي:**

في مربع الفرز، قم بعملية الفرز حسب الكاتب أو العنوان أو اسم عالمة االقتباس أو السنة، ثم ابحث في القائمة الناتجة عن المصدر الذي تريد العثور عليه. في المربع "بحث"، اكتب عنوان أو كاتب المصدر الذي تريد البحث عنه. تضيق القائمة بشكل ديناميكي لمطابقة مصطلح البحث.

دورة 2 - أساسيات البحوث العلمية

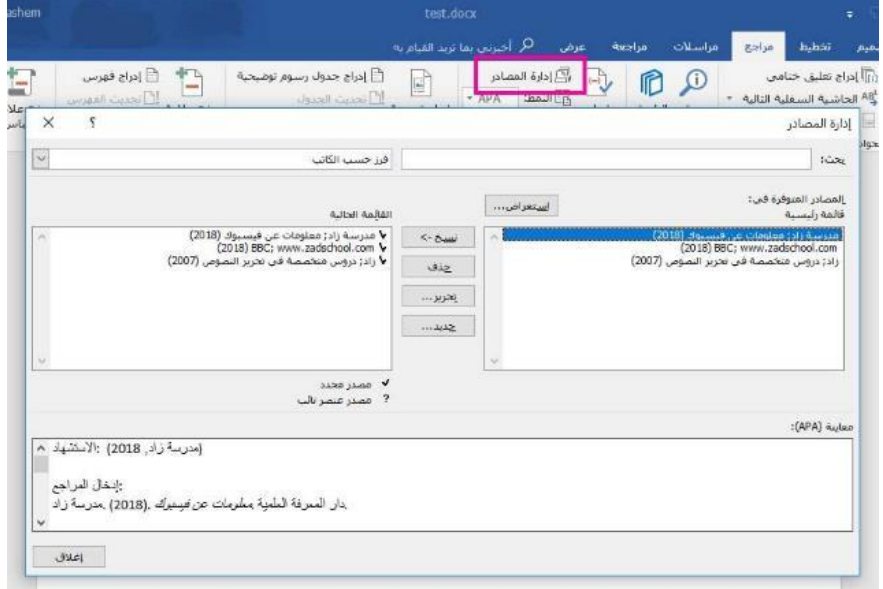

**اربعا – إدارة المصادر: تحرير مصدر ً**

قد تحتاج لتصحيح أو تعديل معلومات مصدر سابق. على عالمة التبويب "مراجع" References، في المجموعة "الم ارجع واالقتباسات"، انقر فوق "إدارة المصادر" **)Sources Manage).** 

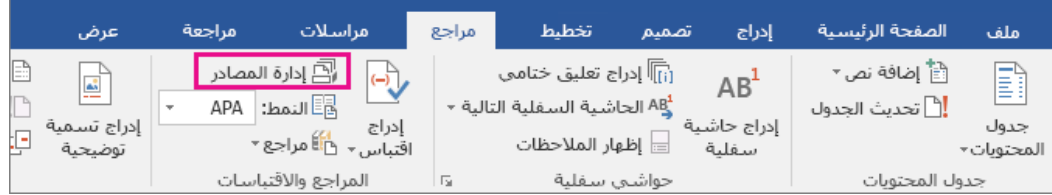

في مربع الحوار اداره المصادر، ضمن القائمة الرئيسية او القائمة الحالية، حدد المصدر الذي تريد تحريره، ومن ثم انقر فوق "تحرير" )Edit).

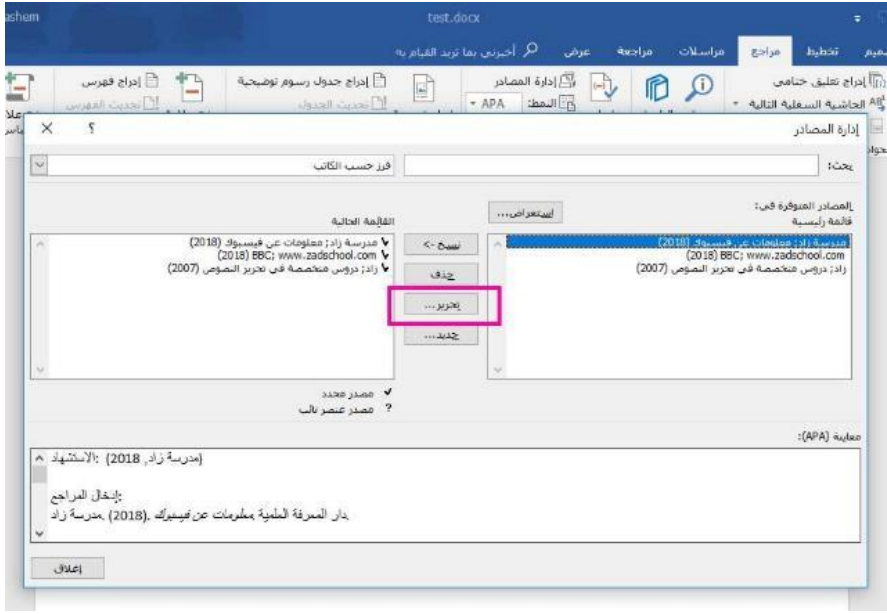

في مربع الحوار تحرير المصدر ، ادخل التغييرات التي تريدها ثم انقر فوق موافق.

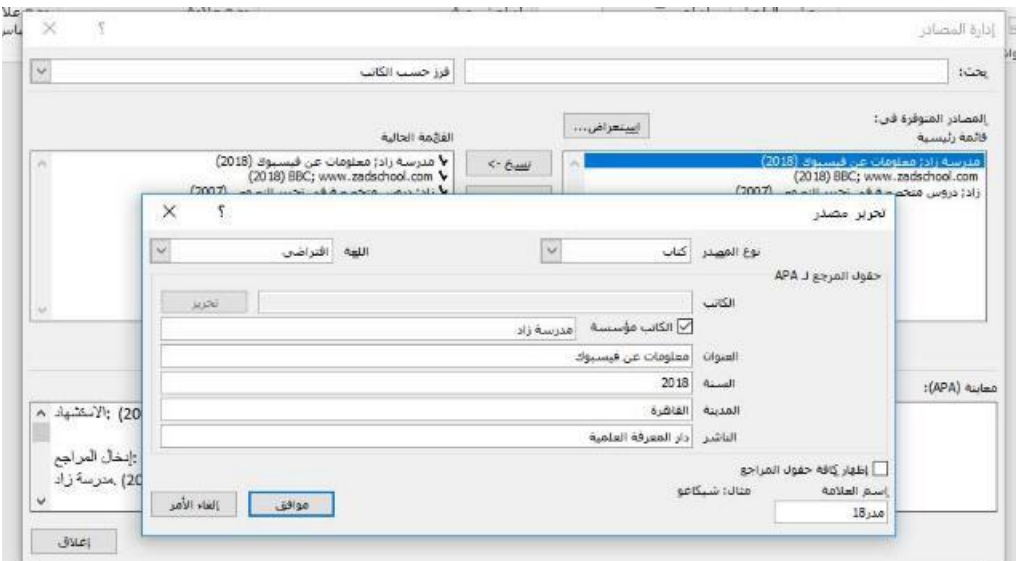

**خامسا – إدارة المصادر: استيراد مصادر ً**

يمكنك نقل قائمة المصادر التي استخدمتها على جهاز كمبيوتر إلى جهاز كمبيوتر آخر، كما يمكن لأحد زملائك تزويدك بقائمة مصادر سابقة لإدراجها بدلاً من إعادة إنشائها من جديد، كما قد تتوفر ملفات مصادر في مواقع متخصصة بالدراسات وترغب بتحميلها واستيرادها. يتواجد ملف قائمة المصادر xml.Source في المسار التالي:

C:\Users\username\AppData\Roaming\Microsoft\Bibliography )ضع بدل **username** هو اسم المستخدم الخاص بك.(

إذا أردت استخدام هذا الملف على جهاز كمبيوتر جديد انسخ ملف Source إلى الجهاز الجديد أوالً ومن ثم افتح مايكروسوفت وورد في جهاز الكمبيوتر الجديد. وعلى عالمة التبويب "مراجع" References، في المجموعة "المراجع والاقتباسات"، انقر فوق "إدارة المصادر" (Manage Sources). انقر زر "استعراض" )Browse )واستعرض لتصل إلى الملف Source الذي نسخته من جهاز آخر أو يمكنك الحصول عليه عن طريق شبكة داخلية أو عنوان ويب محدد.

سيتم إدراج المصادر الجديدة في الملف الجديد.

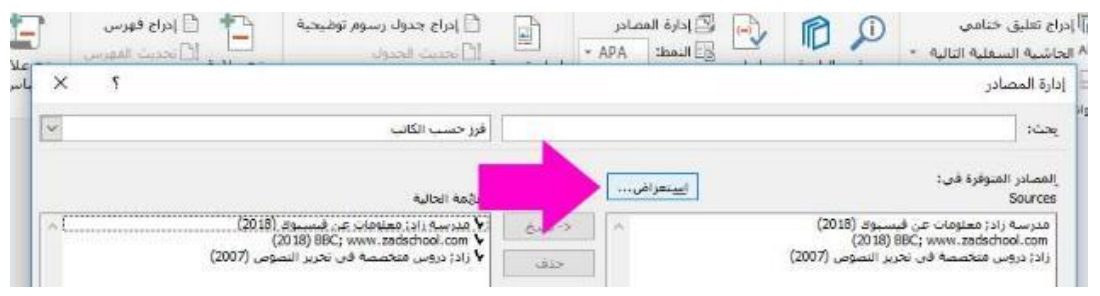

**سادسا – إنشاء قائمة المراجع في نهاية المستند ً**

بعد االنتهاء من إنشاء المصادر وإدراج االقتباسات ضمن متن المستند تحتاج إلنشاء قائمة مراجع )Bibliography )في نهاية المستند. على عالمة التبويب "مراجع" References، في المجموعة "المراجع والاقتباسات"، انقر فوق "مراجع" (Bibliography). انقر فوق تنسيق المرجع الذي تم تصميمه مسبقاً لإدراج المرجع في المستند، أو يمكنك إنشاء مرجع بدون تنسيق مسبق بالنقر على الأمر "إدراج مرجع" ( Insert .(Bibliography

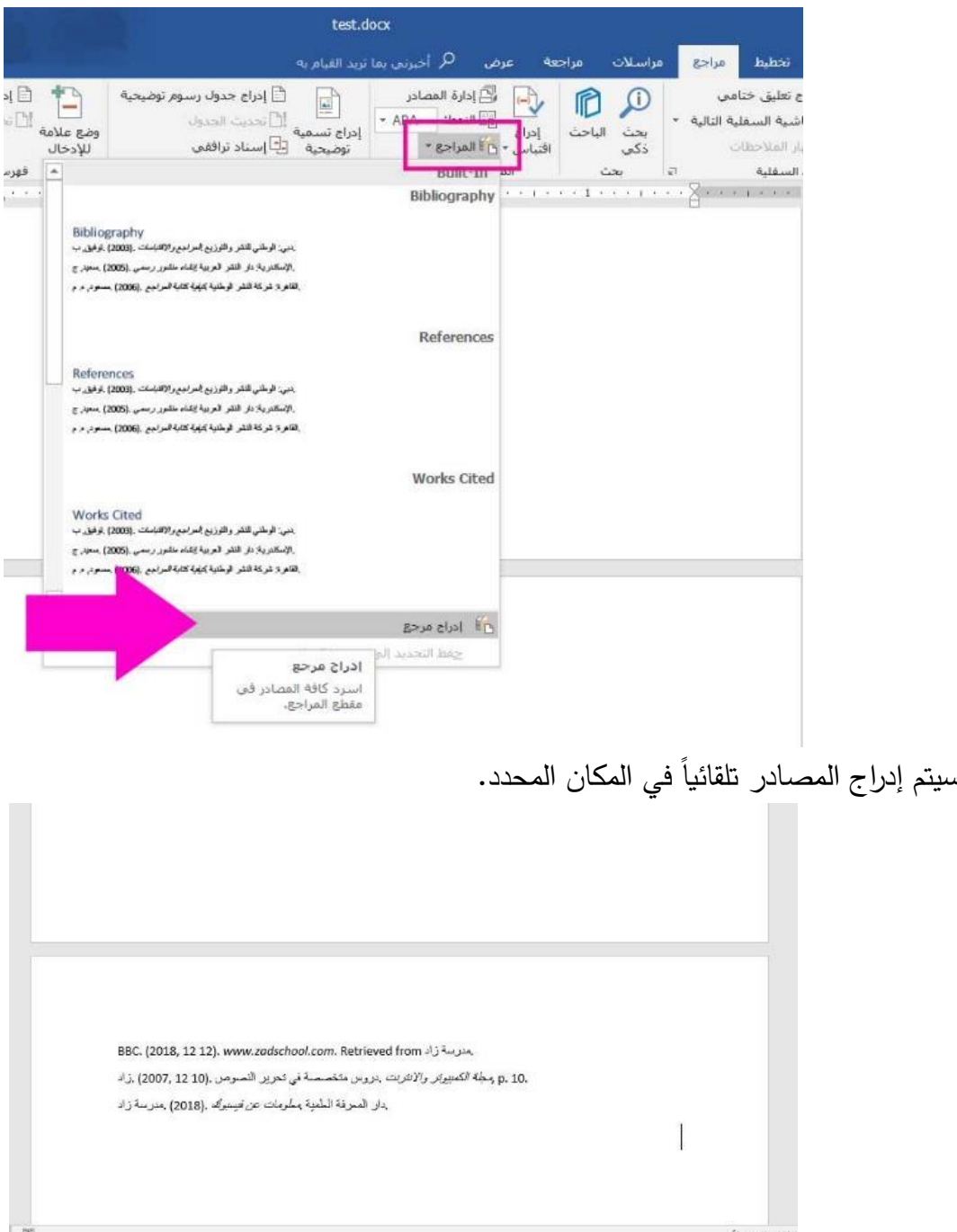

#### <span id="page-31-0"></span>**التوثيق ببرامج إدارة المراجع البحثية**

برامج إدارة المراجع البحثية؛ هي برامج تمكن الباحث من التعامل مع كم هائل من المراجع وإدارتها واالقتباس منها وبناء المكتبات الشخصية وتنظيمها باإلضافة للتعامل مع أنماط مختلفة للمراجع. يطلق عليها أيضًا: (1) برامج إدارة المراجع. (2) برامج إدارة الاقتباس. (3) برامج إدارة البيبلوغرافيا الشخصية.

#### **أهمية برامج إدارة المراجع البحثية:**

- )1( تسمح بالبحث عن المصادر والمراجع في فهارس المكتبات المختلفة.
	- )2( توفر الوقت والجهد للباحث.
	- )3( تساعد في ترتيب وحفظ المراجع.
- )4( توفر إمكانية اختيار نمط عرض للمراجع من مجموعة األنماط/األساليب المختلفة للتوثيق.
	- )5( تسهل إدراج المراجع في برامج معالجة النصوص )مثل برنامج Word-MS).

برنامج مندلي Mendeley يعتبر من أفضل البرامج لتوثيق المراجع البحثية؛ ما يميزه عن غيره من **)سنرفق الحًق .** البرامج المشابهة أنه مجاني %100 **ا اربط لتنزيل البرنامج وروابط تعليميه للبرنامج كذلك(** <span id="page-32-0"></span>**اليوم الخامس )5(** 

<span id="page-32-1"></span>**تنزيل الكتب والدراسات )غير المجانية(** 

<span id="page-32-2"></span>**)أ( تنزيل الكتب )غير المجانية(**

يمكن من خالل روابط المواقع أدناه تنزيل الكتب الغير مجانية؛ حيث نقوم أوًال بالبحث عن الكتب التي نريد تنزيلها نقوم بالبحث أما بشكل عام بالأنترنت أو بمواقع خاصة بالكتب أو حتى بالأقسام الخاصة بالكتب ببعض المواقع وأشهر المواقع موقع جوجل للكتب وكذلك موقع الأمازون. ثانيًا نقوم بنسخ عنوان الكتب لأحدى هذه المواقع ونبحث من خالل النتائج التي ستعرض لنا عن الكتاب الذي نريده ونقوم بعد ذلك بتنزيله.

<https://b-ok.asia/>

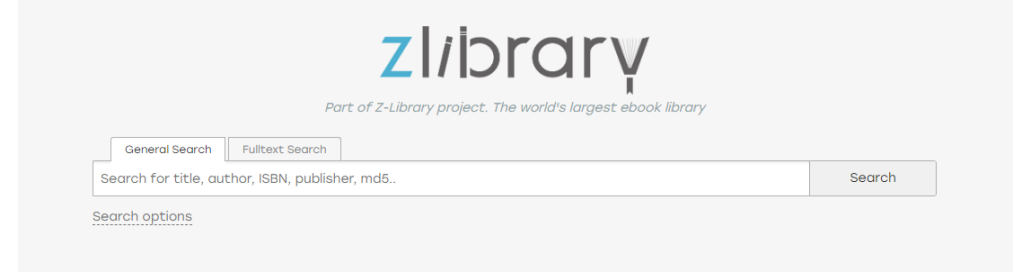

<https://bookscat.org/>

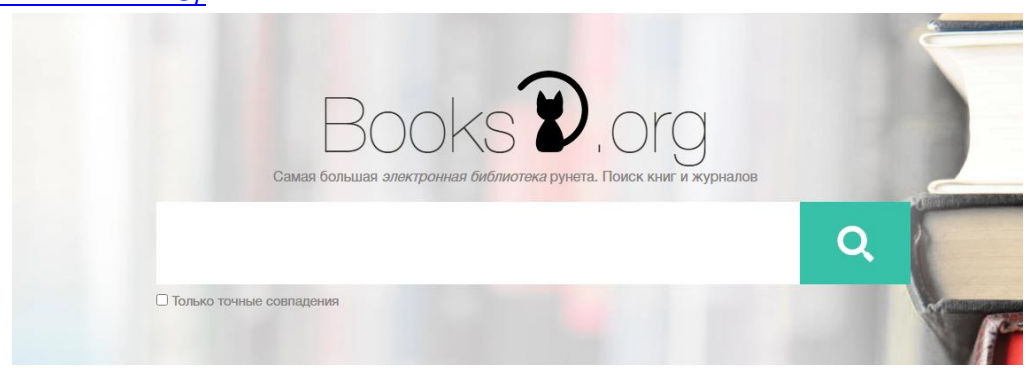

**مالحظات هامة** 

- بعض الكتب قد ال تجد لها روابط تنزيل بأحد المواقع عليك البحث عنها بالمواقع األخرى أي أنه ال موقع حصري لكل الكتب.
	- البحث بإضافة أسم المؤلف الرئيسي أكثر الطرق للوصول إلى نتائج أسرع للبحث.
	- بعض الكتب قد ال تتوفر نسخة حديثة قد تجد بعض اإلصدارات/ الطبعات السابقة لها.
- طبعًا هذه الطرق لا تتفع مع الكتب العربية إطلاقًا، كما أن الكتب المؤلفة بلغة أجنبية ولمؤلفين عرب نادرًا جدًا ما يمكن الحصول عليها للأسف.
- ال نستطيع الجزم بإمكانية تنزيل كل الكتب الغير مجانية ولكن الطريقة هذه مجربة وبنسبة نجاح تفوق الـ .%90

<span id="page-33-0"></span>**)ب( تنزيل الدراسات )غير المجانية(**

أفضل الطرق المجربة وبنسبه نجاح تتخطى الـ %90 يمكن تنزيل الدراسات من خالل الموقع الروسي الشهير )HUB-SCI )كاالتي: عمل نسخ لرابط البحث )الغير مجاني( المطلوب تحميله ثم لصق في الموقع الروسي، تضغط على Open وبعدها يطلب منك كتابة حروف كلمة (لتأكيد أنك لست روبوت)، تكتبها ثم تحميل، أو قد يتم االنتقال مباشرة لتنزيل.

هناك العديد من المواقع الأخرى التي تشابه لعمل الموقع الروسي ولكنها لا تصل إلى مستواه ابدًا حيث يعد الموقع الروسي األفضل بهذا المجال.

ملا**حظة:** نظرًا لتعرض الموقع للكثير من الهجمات الإلكترونية التي تسعى لأغلاقه يتم أنشاء العديد من الروابط البديلة كل فترة فإذا لم يفتح معك أي رابط لديك قم بالبحث عن روابط مفعلة جديدة..

www.sci-hub.se https://sci-hub.ee / [https://sci-hub.st](https://sci-hub.st/)/

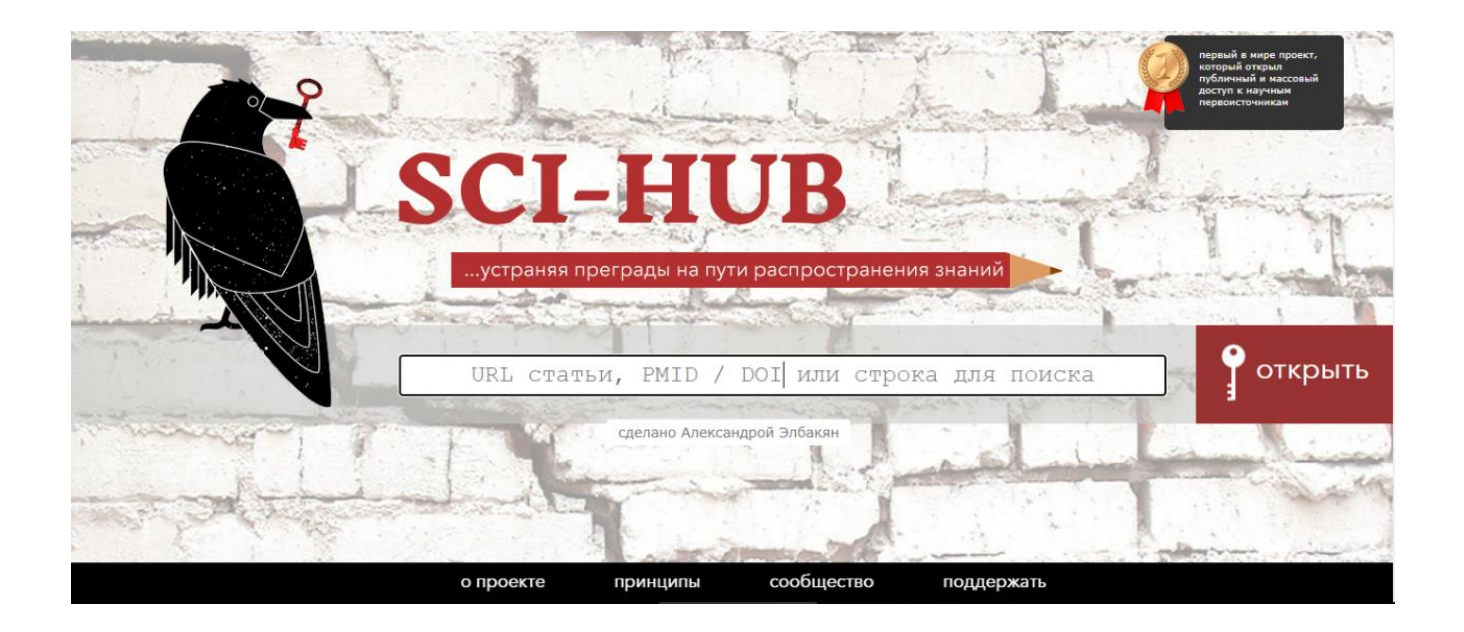

<span id="page-34-0"></span>**مواقع وبرامج وأدوات** 

#### **مواقع لكشف نسبة االقتباس Plagiarism**

كما ذكرنا من قبل فإن السرقة الفكرية أو األدبية أو العلمية )Plagiarism): هي ادعاء شخص صراحة أو ضمنيًا بكتابة ما كتبه آخر أو النقل مما كتبه آخرون كلياً أو جزئياً بدون عزو أو اعتراف مناسب؛ أي باختصار العزو المزور أو إعطاء االنطباع بأنك كتبت ما كتبه غيرك. ويعد من أعمال النصب واالحتيال.

من أجل التخلص من مشكلة الاستلال في الدراسات والرسائل العليا هناك الكثير من المواقع والأدوات والبرامج التي تقوم بإعادة صياغة النصوص وعملها جداً بسيط حيث تقوم بإدخال الملف أو النص في الحقل الخاص وتضغط على أمر التعديل فيقوم البرنامج فوراً بإعادة صياغته. **( تنبيه**: مثل هذه المواقع والبرامج – المجانية– تستخدم في حالة وجود فقرة أو فقرات بسيطة من مشروع البحث أو الرسالة، لسببين: أولا نادرًا ما تجد مواقع أو برامج تعمل على فحص البحث أو الرسالة كاملة ويكون مجانًا، ثانيًا والأهم بعض هذه المواقع تقوم بعملية حفظ لنص التي تم الكشف عنه وبالتالي سيتم التعرف عليه في حالة الكشف عليه بأي برامج بوقت أخر بأنه مقتبس بشكل كلي. والحل، البرامج الكاملة تسمح بفحص الرسالة أو البحث كاملاً وبدقة كبيرة جدًا وبدون حفظ).

**بعض المواقع التي يمكن استخدامها لكشف نسبة االقتباس Plagiarism** 

#### [www.checkforplagiarism.net](http://www.checkforplagiarism.net/)

موقع مهم للكشف عن االستالل العلمي، حيث يمكنك من رفع المستند المراد التحقق من أصالته وتزويد الموقع ببياناتك وبريدك اإللكتروني ليتم إرسال تقرير الفحص إلى بريدك بمجرد االنتهاء من المهمة. التقرير المجاني يتضمن فقط النسبة المئوبة لأصالة المستند، وللحصول على التقرير المفصل يلزمك الاشتراك في الموقع.

#### [www.plagiarisma.net](http://www.plagiarisma.net/)

أداة أخرى ومجانية للتحقق من الاستلال العلمي. هذه الأداة ورغم بطئها في إظهار تقربر الاستلال، إلا أنها في المقابل تتميز بالدقة، كما يمكنها التحقق من مدى أصالة محتوى موقع إلكتروني.

#### [www.plagtracker.com](https://l.facebook.com/l.php?u=http%3A%2F%2Fwww.plagtracker.com%2F&h=AT1AiFHjjnt2aexHqIhsSPM6YoeC2RktcQpcZRqzAEYwWQSWrwXejyFBiMc-tTvsI0ZnqFqQCoQbLx8lMwHKc-nZrUT27heezkBlRgCcRTzYKsLzxrb72jabeJpn0CKaX2c1e0g)

أداة ال بأس بها الكتشاف االستالل العلمي، تتميز بواجهة مستخدم جذابة وأنيقة. تمكن النسخة المجانية منها من التحقق من نصوص ال تتعدى 5000 كلمة، غير أن التوصل بتقرير االستالل الخاص بهذا الموقع يتطلب اإلدالء ببريدك اإللكتروني وانتظار ما يناهز 30 دقيقة على األكثر للتوصل به. [www.duplichecker.com](https://l.facebook.com/l.php?u=http%3A%2F%2Fwww.duplichecker.com%2F&h=AT2edFn9Fy_sCWLdzsR413CO5q9n0fjeT3F4JeArO5NcWtnTr6FRzBTI6KlbFRTn88boCywHW5JZDzP8lBKbjdyCaCpq4eM8IwQI_r267zj4ybYIQACJpct6Utue2-MfG8L0UdE)

أداة أخرى للتحقق من الاستلال العلمي، تعمل بمبدأ تقسيم النص إلى جمل ومقارنتها مع نتائج محركات البحث، وتمنحك النسخة المجانية إمكانية التحقق من نصوص ال تتجاوز كلماتها ،1000 عن طريق لصق النص مباشرة في المكان المخصص لذلك أو كذلك عبر رفع الملف المتضمن للنص.

#### [www.plagscan.com](https://l.facebook.com/l.php?u=http%3A%2F%2Fwww.plagscan.com%2F&h=AT3i-_LU9sJQdrs4_1Q958xfzXIWw1DTJ6MwQhLMfPPz9LCqBhhe1dvOY5AKhBgIh_fOhAOYCYTpMxasZGjHyYlwd1XEZXD-ckPg0SJeTFCqI_nChXciYRE-m6BvDa5kFoKCV6M)

أداة أخرى من أدوات التحقق من أصالة الدراسات ، عند التسجيل بها، تتوصل ب 20 وحدة مجانية تمكن كل وحدة منها من التحقق من نص يمكن أن يصل عدد كلماته إلى 2000 كلمة.

#### **برنامج مصحح قواعد اللغة اإلنجليزية**

HELLO, ALAA ALSHORMAN

برنامج جرامرلي Grammarly، مصحح قواعد اللغة اإلنجليزية يمكن إضافته لبرنامج الوورد )-MS .)Word

يمكن تعريف برنامج جرامرلي Grammarly على أنّه أداة مساعدة في عملية الكتابة والتدقيق والتحرير باللغة الإنجليزية. أي بصورة أوضح، أنت تقوم بكتابة جملة أو نص معيّن، ويقوم التطبيق بإظهار الأخطاء اإلمالئية والقواعدية التي ارتكبتها ويقوم بمنحك حلول للتحسين من عملك!

<https://www.grammarly.com/office-addin/downloading>

**C** grammarly

## Downloading Grammarly for MS Office<sup>®</sup>...

Thanks! Now follow these simple steps to start using the add-in. If the file did not download, click here,

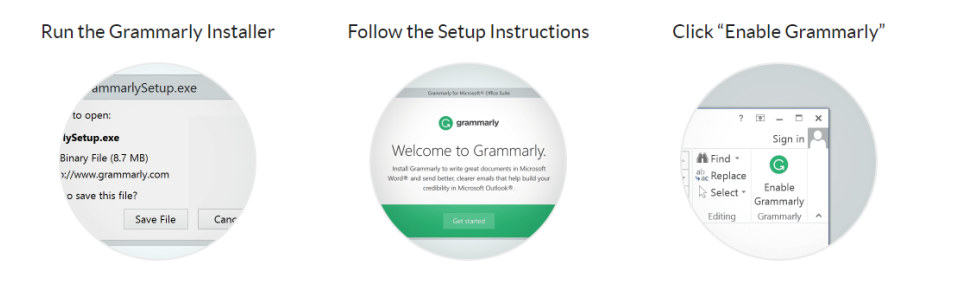

للحفاظ على أمانك، إذا وصلك رابط مشبوه على البريد أو أي شبكة اجتماعية على اإلنترنت، فالبد تتأكد من أمانه وعدم احتواءه على برمجيات خبيثة من خالل هذا الموقع:

[https://sitecheck.sucuri.net](https://sitecheck.sucuri.net/)

إذا احتجت إلى فحص ملف قد يكون يحتوي على فيروس أو ملفات ضارة فهذه خدمة ترفع لها الملف فتقوم بفحصه لك عبر 79 خدمة متخصصة في فحص الفيروسات وتعطيك تقرير كامل بعد عملية الفحص التي لا تستغرق نصف دقيقة تقريباً.

> يعني سليم وآمن يعني احذر فالملف يحتوي فيروس

<https://www.virustotal.com/gui/home/upload>

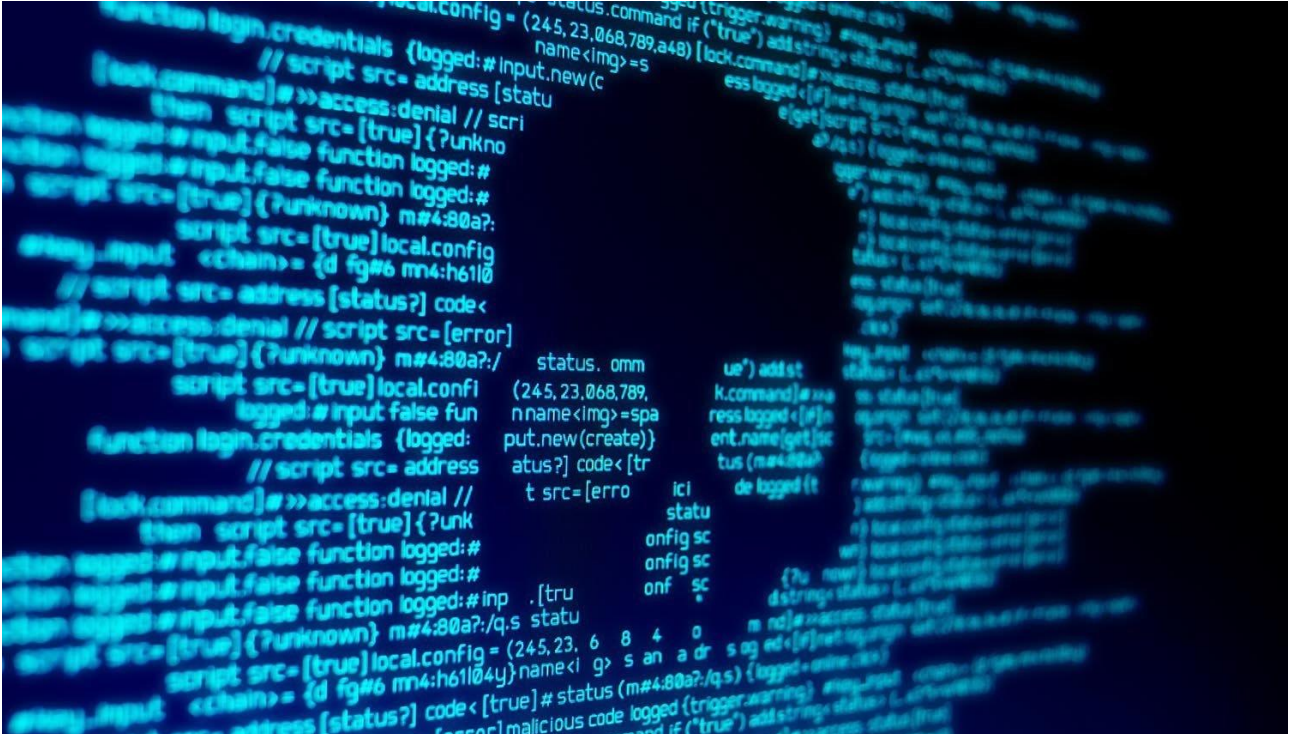

**برنامج التحليل اإلحصائي )**SPSS**)** توجد نوعيات مختلفة من تطبيقات، أو بمسمى آخر برامج التحليل اإلحصائي الحاسوبية، وتتسم بالجودة والدقة في استخراج النتائج، مع اختلاف نسبي فيما تمنحه تلك البرامج من منافع، ويعول المستخدمون أهمية كبيرة على برامج التحليل اإلحصائي، وذلك على حسب الغرض من التحليالت اإلحصائية... نستعرض هنا أشهر برامج التحليل اإلحصائي: SPSS (Statistical Package for the Social Sciences) برنامج روابط تنزيل للبرنامج نسخة 26

<https://cutt.us/Est2s>

نسخة 25

https://cutt.us/iJJBA

قناة الدكتورة أسماء الميرغني

تغني عن الكثير فهي تحتوي على شرح تفصيلي لبرنامجSPSS

https://www.youtube.com/channel/UC0AyY5dK\_0iL31BMiphTh3A/playlists

**برامج التوثيق العلمي للمراجع**

يوجد العديد من البرامج اإللكترونية التي تساعد على توثيق االستشهادات المرجعية في الدراسات وتجميع قائمة المراجع بشكل سهل، ومن المهم في المراحل األولى في البحث العلمي أن يقوم الباحث باختيار البرنامج أو األداة التي سيستخدمها إلدارة المراجع، حيث أن برامج إدارة المراجع تساهم في ترتيب وحفظ المراجع بشكل صحيح، وتوفر الوقت والجهد في كتابتها يدويا وتوفر إمكانية اختيار المعيار الخاص بالمراجع، وأيضا تساعد الباحث في الاحتفاظ بجميع المراجع في مكان واحد ليسهل الرجوع إليها والعديد من المزايا الأخرى.. نستعرض هنا روابط تحميل أشهر برامج لتوثيق العلمي للمراجع:

> برنامج Endnote( البرنامج غير مجاني، ولكن هناك نسخ تجريبية يمكن العمل عليها( نسخة 9

<https://cutt.us/Cs9v7>

نسخة 8

https://cutt.us/agNoh

برنامج Mendeley( البرنامج مجاني( <https://www.mendeley.com/download-desktop-new/#download>

برنامج Zotero( البرنامج مجاني(

https://www.zotero.org/

### **شرح برنامج Mendeley**

<https://www.youtube.com/watch?v=8GNg0AoVNMM>

لكل برنامج مميزات وعيوب تختلف من برنامج لأخر ، ومن خلال تتزيلها والعمل عليها والاطلاع على فيديوهات تعليمية توضح وتشرح كيفية العمل على أي برنامج بالتفصيل، بعدها يمكن اختيار البرنامج المناسب للباحث بناءً على طبيعة بحثه وبياناته..

<span id="page-39-0"></span>**اليوم السادس )6(** 

<span id="page-39-1"></span>**المجالت العلمية والنشر** 

<span id="page-39-2"></span>**المجالت العلمية األكاديمية المحكمة**

**المجلة العلمية المحكمة عبارة** عن دورية علمية تنشر دراسات متخصصة في مجال محدد بعد أن تقوم بتحكيم هذه الدراسات من قبل عدد من المتخصصين في نفس المجال، وتعتبر هذه المجالت المنصة األولى التي يستخدمها الباحثون عادة لنشر آخر ما توصلوا له من نتائج أو النتقاد ومناقشة نتائج الدراسات التي نشرت سابقاً، وتختلف نوعية الدراسات المنشورة …

<span id="page-39-3"></span>**المجالت الوهمية**

في السنوات الأخيرة، استغلت بعض دور النشر المحتالة حاجة الباحثين للنشر في المجلات العلمية الدولية بسرعة، فأنشأت مواقع لمجالت وهمية على شبكة االنترنت بمسميات مرموقة بهدف جذب أكثر عدد ممكن من الضحايا للنشر لديهم، مقابل تسديد نفقات مالية باهظة، حيث يكون المقر الرئيسي للموقع في أحد الدول الكبرى كأمريكا وبريطانيا وكندا، لكن مالكيها من الهند أو باكستان أو نيجيريا أو غيرها من الدول، حيث تقوم هذه الدور الوهمية بالنشر دون م ارعاة شروط النشر العلمي وجودته، **ولألسف ما زالت هذه المجالت في تزايد مستمر حيث بلغت مطلع سنة 2016 قرابة العشرة آالف دورية صادرة عن أكثر من سبعمائة دار نشر وهمية.** 

والمالحظ أن اإلقبال الكبير على هذه المجالت من الدول النامية وغالبيتهم من الدول العربية، لعدة أسباب وأهمها سهولة وسرعة النشر فيها.

من هذا المنطلق حذر العديد من الباحثين والأكاديميين من الوقوع في فخ دور النشر المفترسة (Predatory Publishers)، حيث أنها تمثل خطرًا كبيرًا على تقدم البحث العلمي، حيث يقول "جيفري بيل" )Beall Jeffery):" إن المجالت التي أساسها أن من يدفع ينشر، تدمر اإلصدارات المحكمة وتعكس مسار البحث العلمي".

وتعتبر قائمة بيل (Beall)، نسبة الى مؤسسها (جيفري بيل Jeffery Beall) مصدرًا مهما للكشف عن المجالت ودور النشر الوهمية، حيث عدد الكثير من النقاط التي توحي بأن المجلة وهمية، من بينها سرعة قبول النشر بمقابل مادي طبعا، واعتمادها على النشر الاليكتروني فقط بحجة النشر المفتوح (Open Access)، كما تستعمل هذه الدوريات أسماء لباحثين وهميين من دول مختلفة، اضافة الى الحمالت الترويجية الكبيرة التي تستعملها لجذب الفريسة. لكن لألسف يبقى اعتماد قائمة "بيل" كمرجع لقبول البحث المنشور فيها من عدمه من صميم إرادة اللجان العلمية في الجامعات والكليات، والتي يقع عليها العبء الأكبر لمحاربة هذه الظاهرة.

**المجالت الوهمية أو المفترسة )journals Predatory )**هي المجالت التي ال تتبع أصول النشر في البحث العلمي من حيث إخضاع الدراسات الواردة إليها للمراجعة والتدقيق من طرف مجموعة من المراجعين والتي عادة يتراوح بين 3 إلى 4 مراجعين، هدفها الأساسي تجاري مادي بحت من خلال استغلال الباحثين وجذبهم للنشر فيها بوضع شعارات سكوباس وغيرها وهذا قابل رغبة بعض باحثي دول العالم النامي من سرعة النشر في دوريات دولية وأيضاً لها معامل تأثير .

**المجلة المختطفة )Journals Hijacked )**هي مجلة أكاديمية أصيلة تم إنشاء موقع الكتروني وهمي لها على شبكة الإنترنت وسرقة الهوية لها واقتباس المواد المقدمة باستخدام نموذج مماثل تماماً للأصل من قبل طرف ثالث (ناشر وهمي) مضلل لغرض الاحتيال على الباحثين بتوفير فرصة نشر دراساتهم بشكل سريع على اإلنترنت مقابل رسوم نشر معينة.

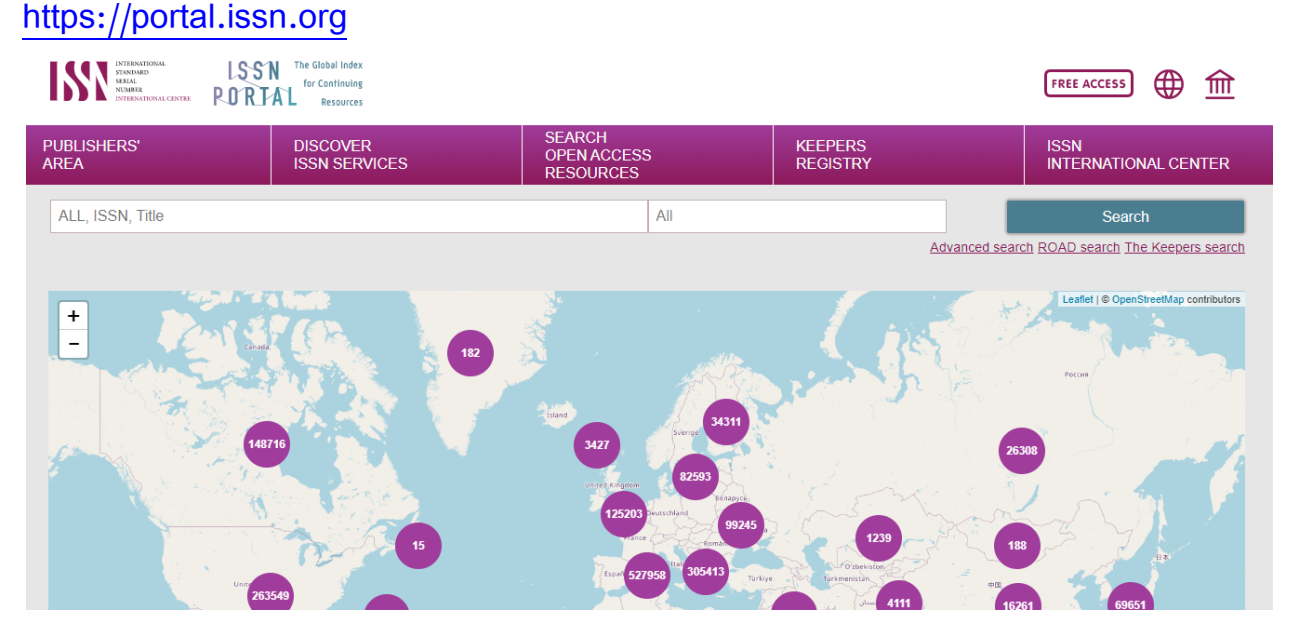

كيف تتأكد من إن الرقم التسلسلي المعياري الدولي للمجلة العلمية ISSN هو حقيقي وليس وهمي.

<span id="page-41-0"></span>**النقطة البحثية**

للمهتمين بالبحث العلمي والذين يحضروا دراسات عليا، لأجل أن يكون هناك أهمية وقيمة للبحث لابد من رؤية النقطة البحثية Trend في البحث العلمي وهل هناك دراسات في المجال الذي عليه وهل لهذا المجال اهتمام عالمي أو ال، أو أن البحث والمجال الذي تبحث فيه ضعيف وليس له فائدة كبيرة، من أهم المواقع التي من خلالها يمكن معرف النقطة البحثية Trend في البحث العلمي موقع Semantic scholar

[https://www.semanticscholar.org/](https://l.facebook.com/l.php?u=https%3A%2F%2Fwww.semanticscholar.org%2F%3Ffbclid%3DIwAR3PUEN8zbXuUoK21jehLWge1-CiX9EDu2hwLNsX8AAYB6H4_0eCyaWuB8I&h=AT3-mcBCos4IylFuLKOx-DcKiuylQX3FuAMtwn322k_lfANwWTqYuVYvyGqGLUTQmSGdPz-68DM7trmalp0Rbw3mHt8eBmaw9lxfb5jEOBl_MlhrCZGe98sMU-PvLoZcc2ds&__tn__=-UK-R&c%5b0%5d=AT19tElPtXT5srX7XvNOY6ucDZiaHW46vb3qe0p9Hyf4PQqZVN3aSLA8A-yJRN1RniOvknqEgwJXGBMUOlFnmJEZNub3e_q0VpYtu36I5Ld1JK16AMH-3gdiNuKCmol_prZVFE1C2zS-5xY55yvo)

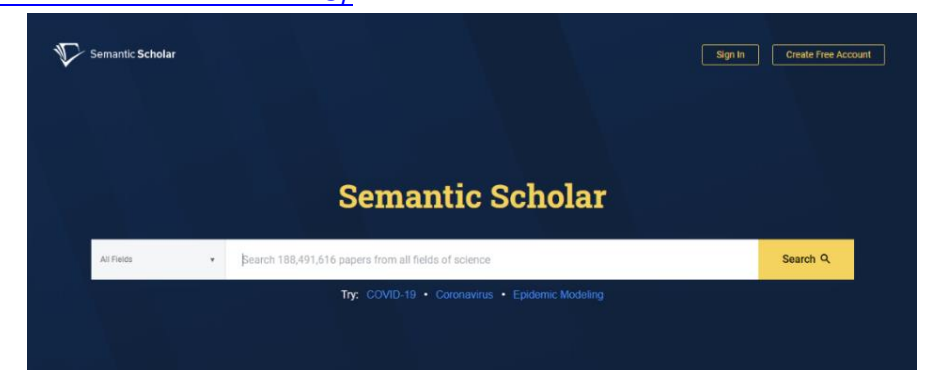

هذا الموقع منه تستطيع تنزيل الدراسات التي في مجالك واالطالع عليها بسهولة مثل موقع )[/com.google.scholar://https](https://scholar.google.com/) )بالضبط، وكذلك تستطيع أن تتحكم في النتائج التي تظهر لك. كما في الصورة التالية:

- .1 بتعرف منها زيادة أو نقص االهتمام بالمجال البحثي في النقطة التي بحثت عنها.
- .2 في هذه الجزئية تستطيع أن تتطلع على أخر 5 أعوام في البحث، أيضا تشوف البحث PDF
	- .3 عبارة عن اقتراحات Related مع النقطة التي بحثت عنها.
	- .4 منها ممكن أن تجد دراسات مشابهة للـ Paper وأشياء أخرى كثير.

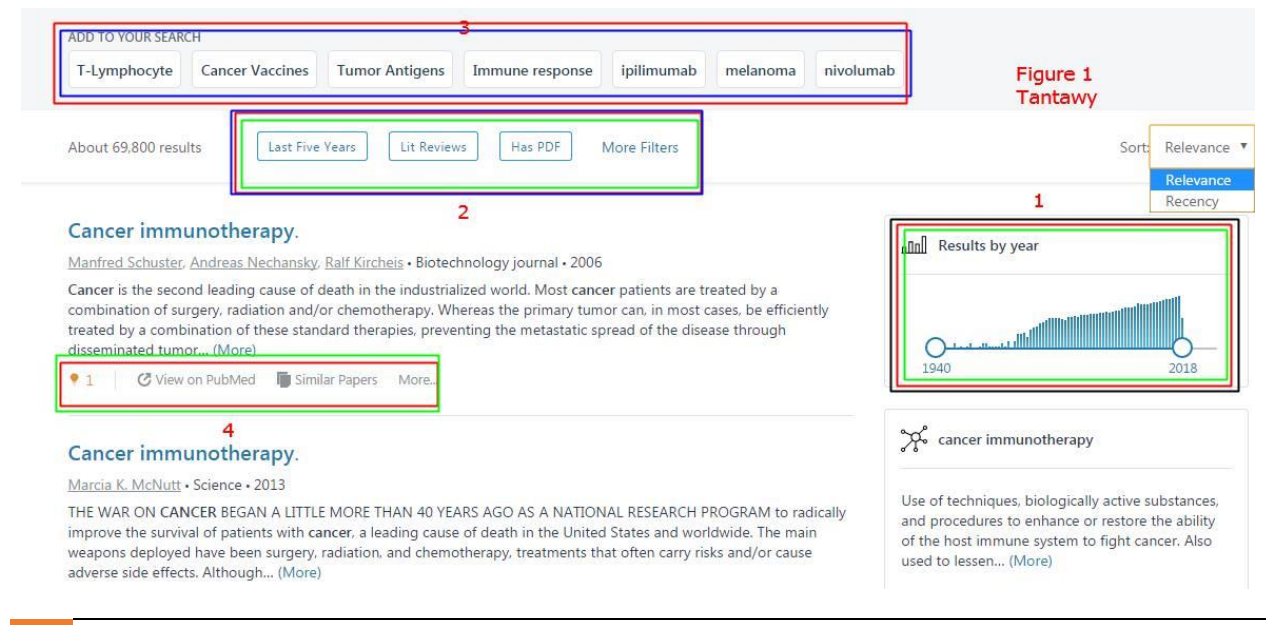

<span id="page-42-0"></span>**اليوم السابع )7(** 

<span id="page-42-1"></span>**جوجل درايف** 

جوجل درايف )DRIVE GOOGLE):هي خدمة تخزين سحابي ومزامنة ملفات مقدمة من شركة جوجل. تسمح للمستخدمين بإنشاء وتعديل وتحزين الملفات المكتبية على خوادم جوجل التي تضمن أمن الملفات فيها وعدم الوصول إليها إال من قبل مالك الملف أو من يخوله.

يمكن رفع الملفات وتحميلها وحتى تعديلها على اإلنترنت )الشبكة الدولية للمعلومات( باستخدام الحواسيب أيًا كان نظام التشغيل فيها والهواتف الذكية والأجهزة اللوحية العاملة بنظام تشغيل أندرويد.

جوجل درايف )DRIVE GOOGLE )يتح لكل المستخدمين مساحة تخزينية سعتها 15 جيجا بايت من التخزين السحابي كبداية. وبعد ذلك بإمكان المستخدم أن يقوم بطلب المزيد من المساحة التخزينية مقابل مبلغ من المال. وتتراوح المساحة الإضافية من 100 جيجا بايت إلى 30 تيرابايت (التيرا بايت يساوي الف جيجا بايت) بإشتراك شهري.

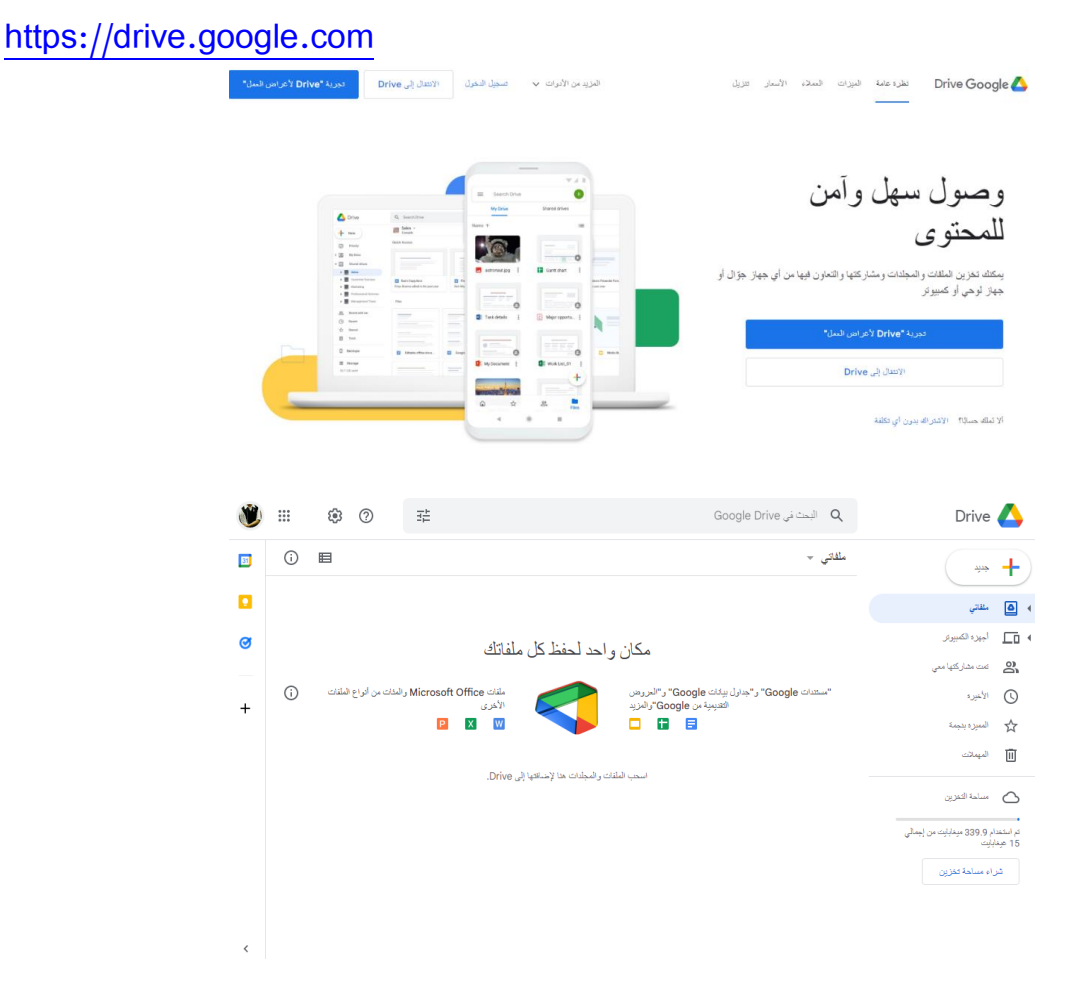

للبدء في رفع وتحميل المجلدات أو الملفات.. نقوم بالضغط على أمر (جديد).. كما هو موضح هنا ومن ثم نقوم بتحديد الملف أو المجلد الذي نريد رفعه وتحميله

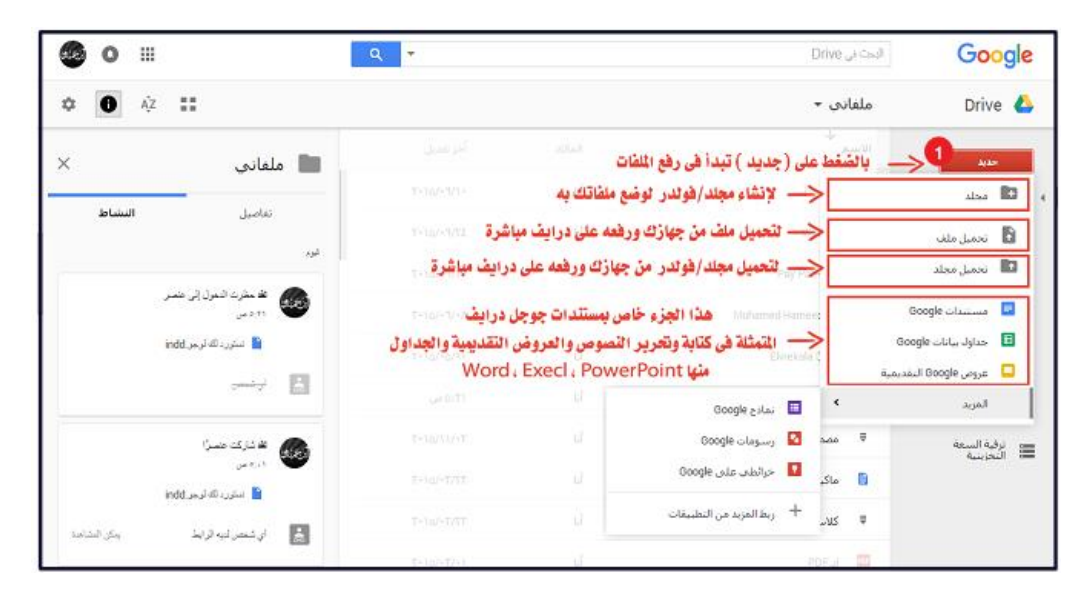

يمكن رفع الملفات وتحميلها وحتى تعديلها على الإنترنت (الشبكة الدولية للمعلومات) مباشرة.. ويدعم جوجل درايف )DRIVE GOOGLE )جميع الصيغ والملفات.

خدمة جوجل درايف )DRIVE GOOGLE )تقدم لك إمكانية إنشاء المستندات أو العروض التقديمية أو جداول البيانات ونشرها والتعاون مع المستخدمين الآخرين في تحريرها بشكل مباشر ، دون الحاجة لإرسالها فب بريد إلكترونية وانتظار عودتها برسالة أخرى بعد التعديل. وأيضًا يمكن من خلال جوجل درايف )DRIVE GOOGLE )إنشاء استبيانات ومشاركتها وتحليل نتائجها..

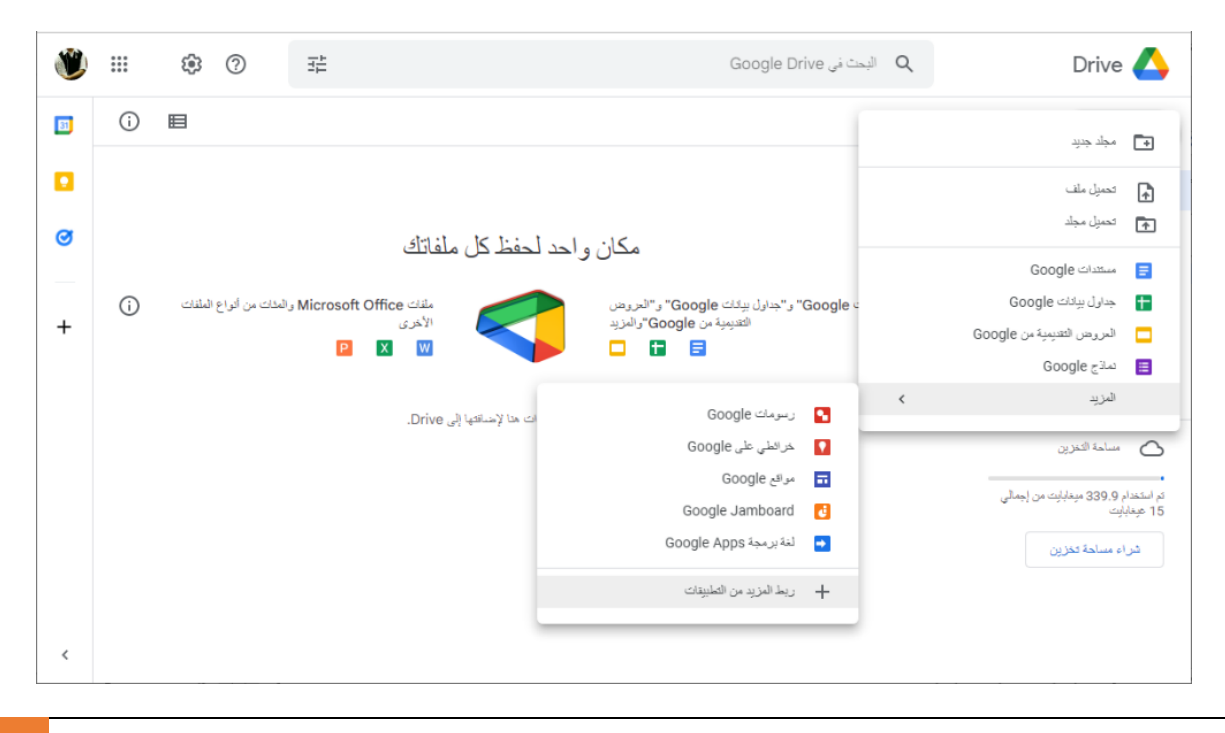

لمشاركة ملفات عبر جوجل درايف )DRIVE GOOGLE )نقوم بالتالي:

• حدد الملغات أو المجلدات التي تريد مشاركتها مثال رقم (١) • ثم اضغط على زر مشاركة الموجود في الأعلى مثال رقم (٢)

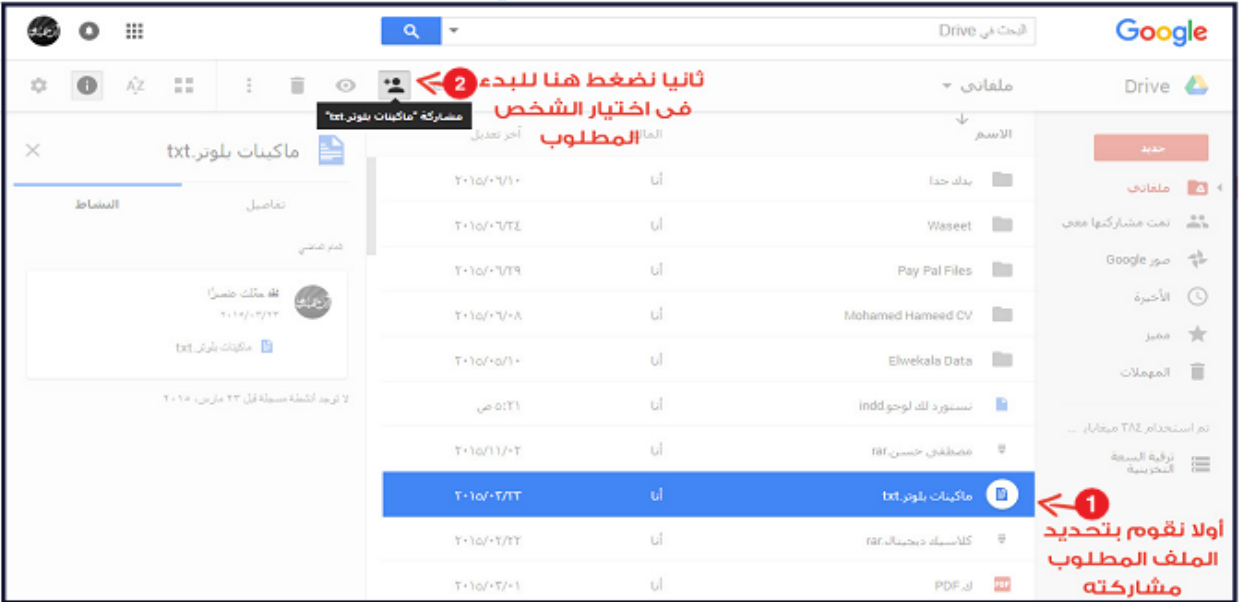

لتحديد مشاركة ملفات مع اآلخرين وصالحية المشاركة:

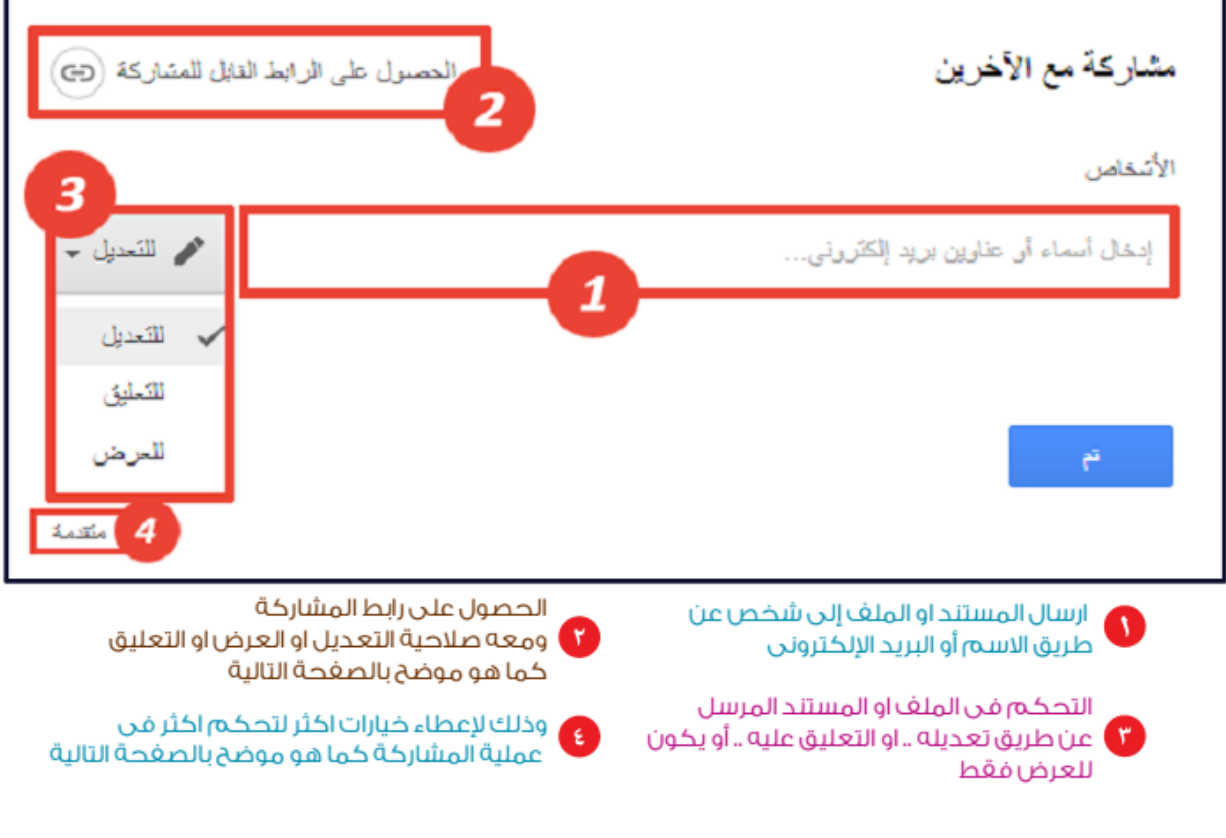

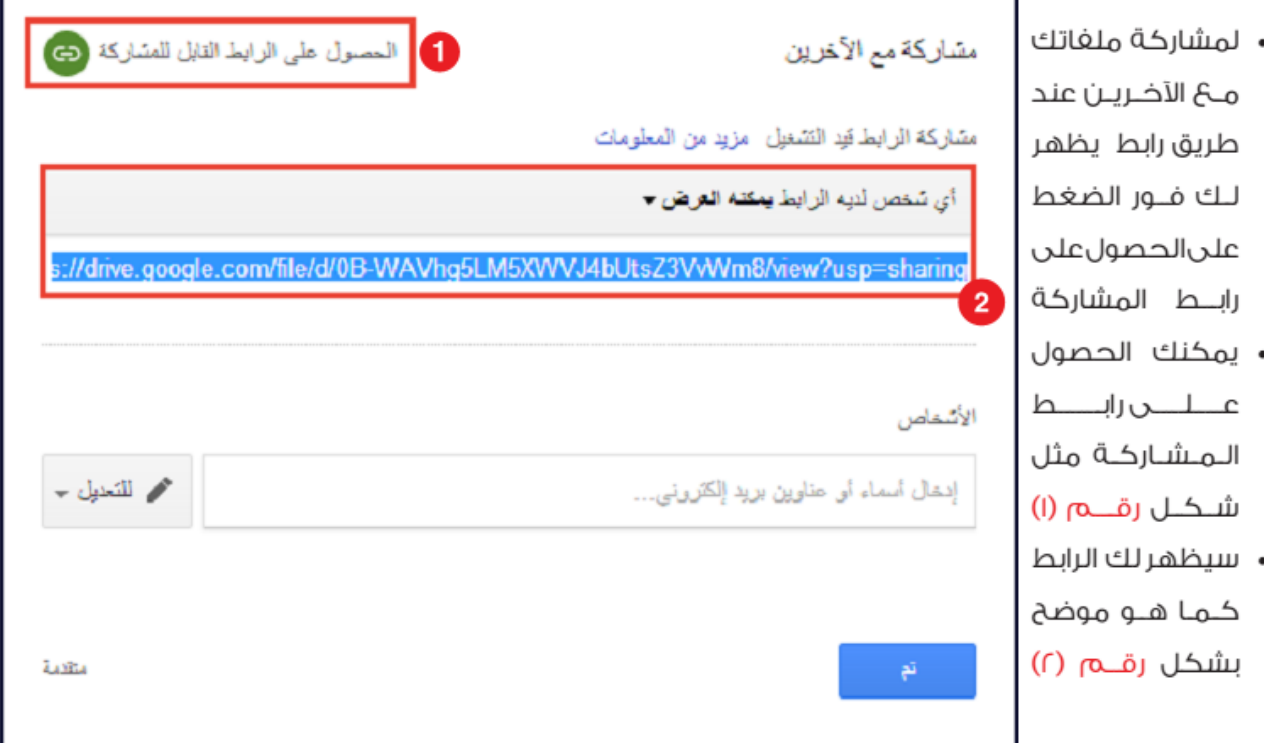

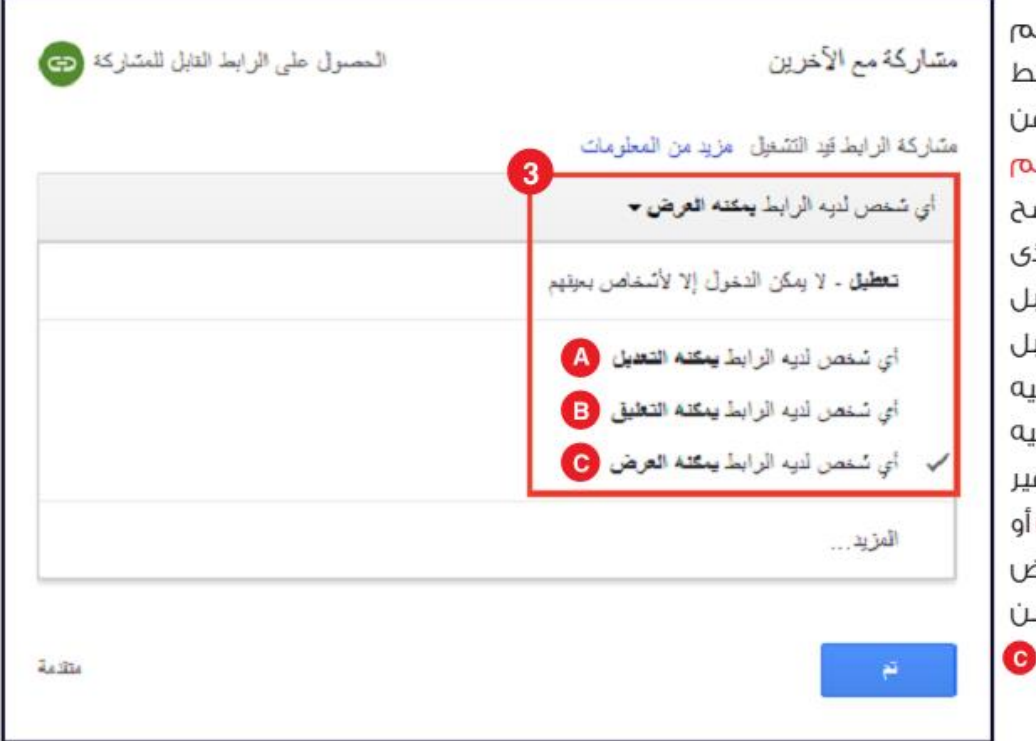

• يمكنك التحكد فى صلاحيات الرابد المرسل وذلـك ع مـ ثــل شـ كــل رقــا .<br>ان الـــرابــــط الــــذ<sub>ا</sub> ارسلته يكون قابا للتعديل مــن قبا الطرف المرسل إليا **@** أو أن يض£ علي تعليق فقط وغ قابل للتعديل . أن يــكــون للعرض فــقــط أي يــمـكــا مشاھدته فقط

- يـــقـــوم جـــوجـــل بـــانـــشـــاء رابـــط للملف والمجلدت التبى تريد مشاركتها، وهــذا الـرابـط لا يعمل إلا مـــع الـــذيـــن تــصــددهـــم أنـــت.
- تستطيع الـمـشـاركــة عــن طريق الشبكات الاجتماعية؛ جوجل بلس، فيس بوك،تويتر ،أوعن طريق الجيميل.
- كما يمكنك أن تضيف المتلقيين يدوياً، بأن تضيف البريد الإلكتروني الخاص بهـم، أو أن تختار اسـمهـم مـن جـهـات الاتــصــال لــديـك .

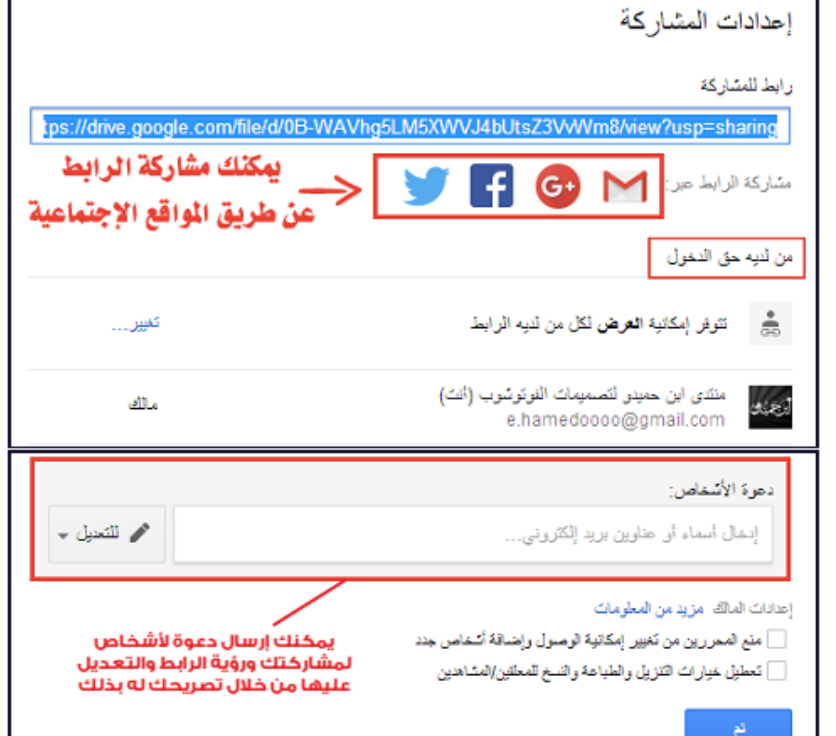

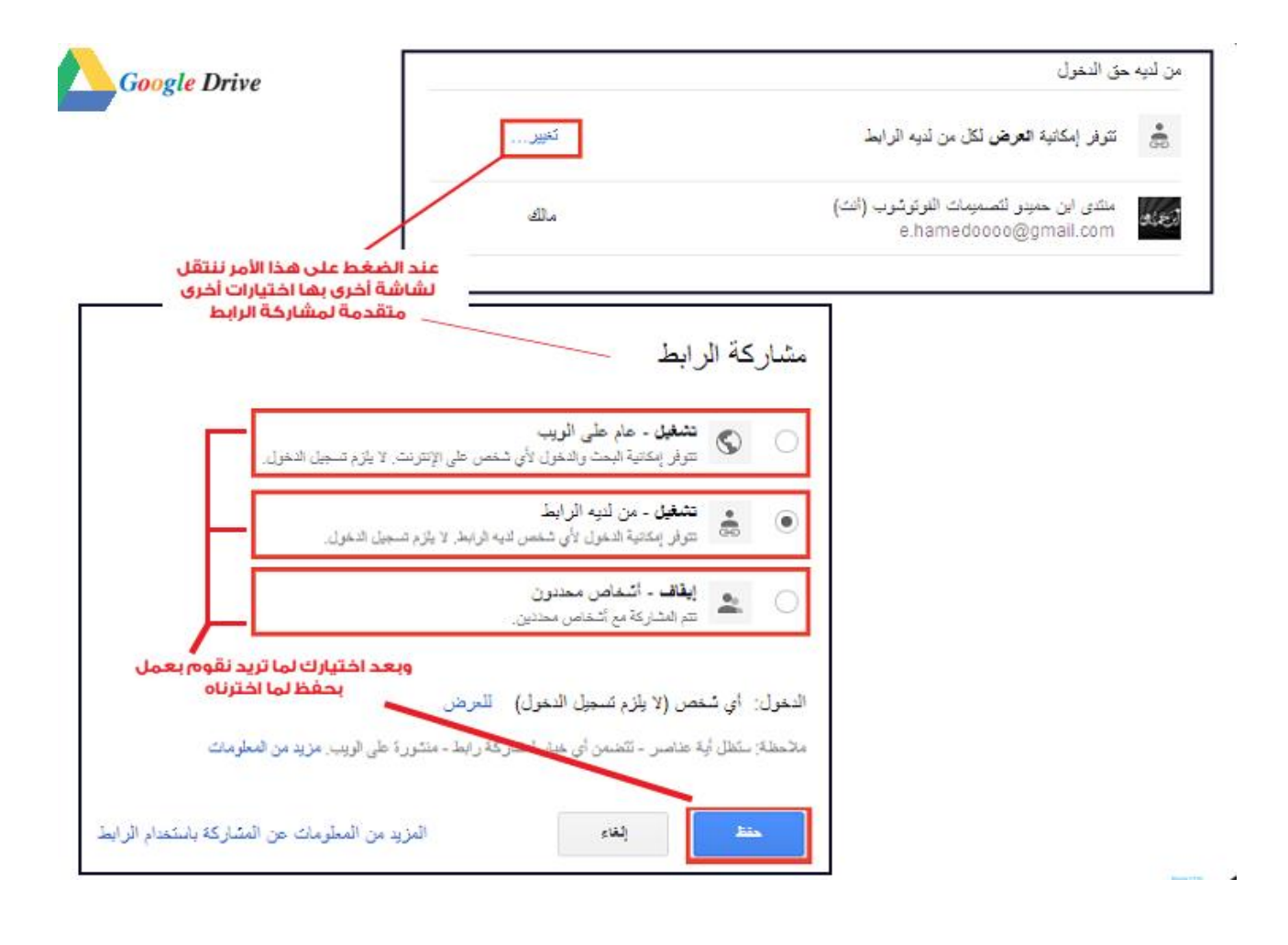

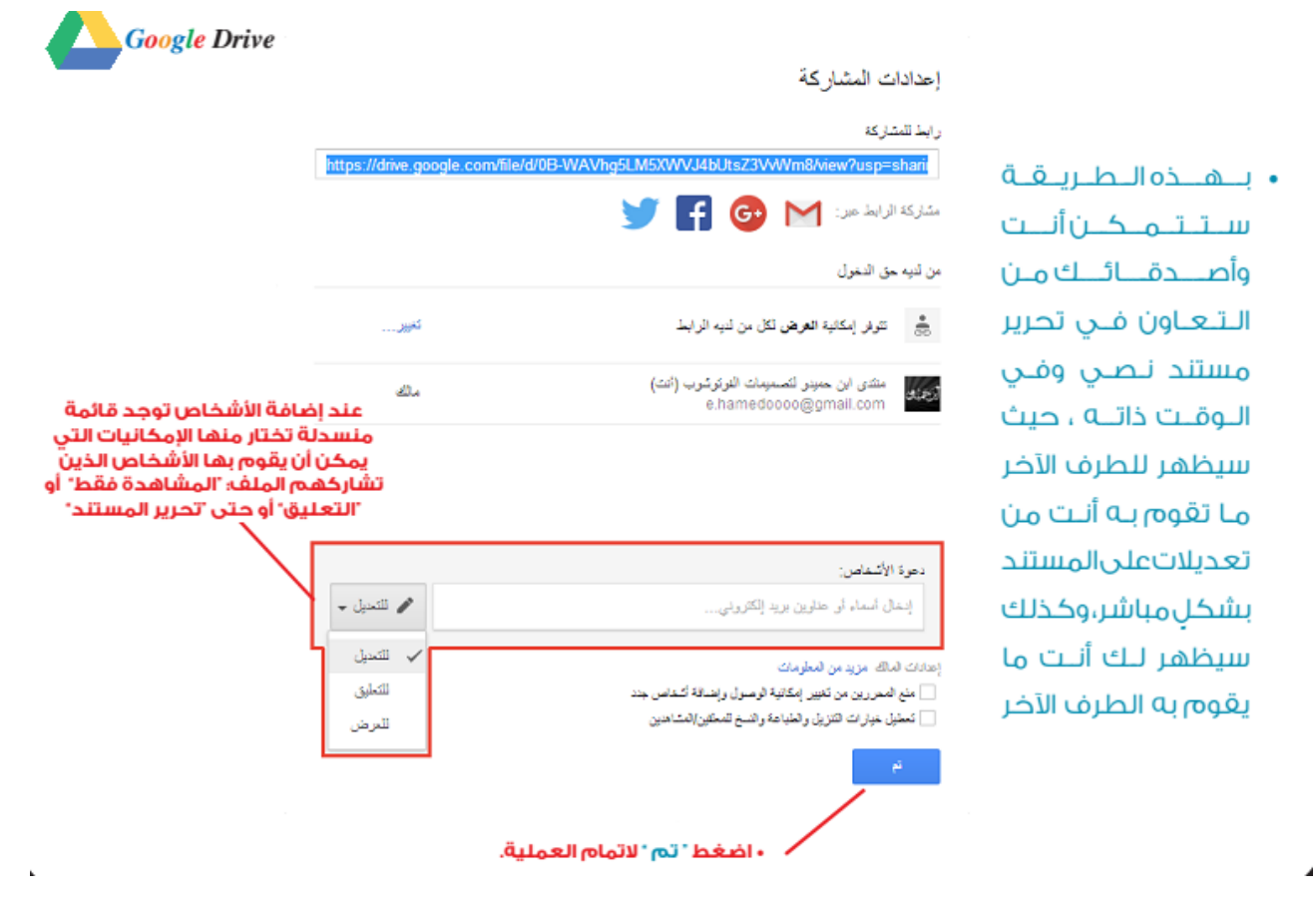

## <span id="page-47-0"></span>**استخدام Office Microsoft على الويب**

يمكن استخدام خدمة OneDrive Microsoft لحفظ ملفاتك والعمل عليها من أي جهاز بالعالم متصل باإلنترنت من خالل عمل حساب Microsoft.

إذا كانت بمقهى انترنت او باي مكان وليس لديك جهاز شخصي وتحتاج إلى استخدام برامج االوفيس فإذا كان كل ما تحتاجه هو الأساسيات في Microsoft Office، فخدمة Microsoft OneDrive اختيار يستحق التجربة، حيث يمكنك الدخول لحسابك على Microsoft وإنشاء أي ملف سواءً تثبيت Word أو Excel أو PowerPoint وغيرها والعمل وحفظ الملف بحسابك ويمكنك الوصول إليه بأي وقت من خالل حسابك. ريمكنك ايضًا الدخول اليه ن أي جهاز سواءً لابتوب او لوح ذكي او هاتف ذكي متصل بالإنترنت.<br>-

يوفر Office للويب برامج Word وExcel وPowerPoint وOneNote، باإلضافة إلى Outlook وOneDrive وSkype والتقويم. يمكنك حتى العمل مع المزيد من التطبيقات المتخصصة. يسمح لك تطبيق يسمى Sway بإنشاء تقارير وعروض تقديمية تفاعلية، بينما يتيح لك تطبيق Forms إنشاء استطالعات واختبارات عبر اإلنترنت.

أوال،ً ستحتاج إلى حساب Microsoft. إذا لم يكن لديك حساب بالفعل، فقم بإعداده على موقع حساب Microsoft على الويب. يأتي حساب Microsoft مزودًا بسعة تخزينية مجانية على OneDrive تبلغ 5 جيجابايت؛ إذا كنت بحاجة إلى المزيد، فيمكنك الحصول على 100 جيجابايت مقابل 1.99 دولار شهريًا. انتقل إلى موقع Office على الويب وانقر فوق الزر تسجيل الدخول. قم بتسجيل الدخول باستخدام حساب Microsoft الخاص بك، وسيت م نقلك إلى موقع Office على الويب.

[https://account.microsoft.com/account](https://account.microsoft.com/account/)/

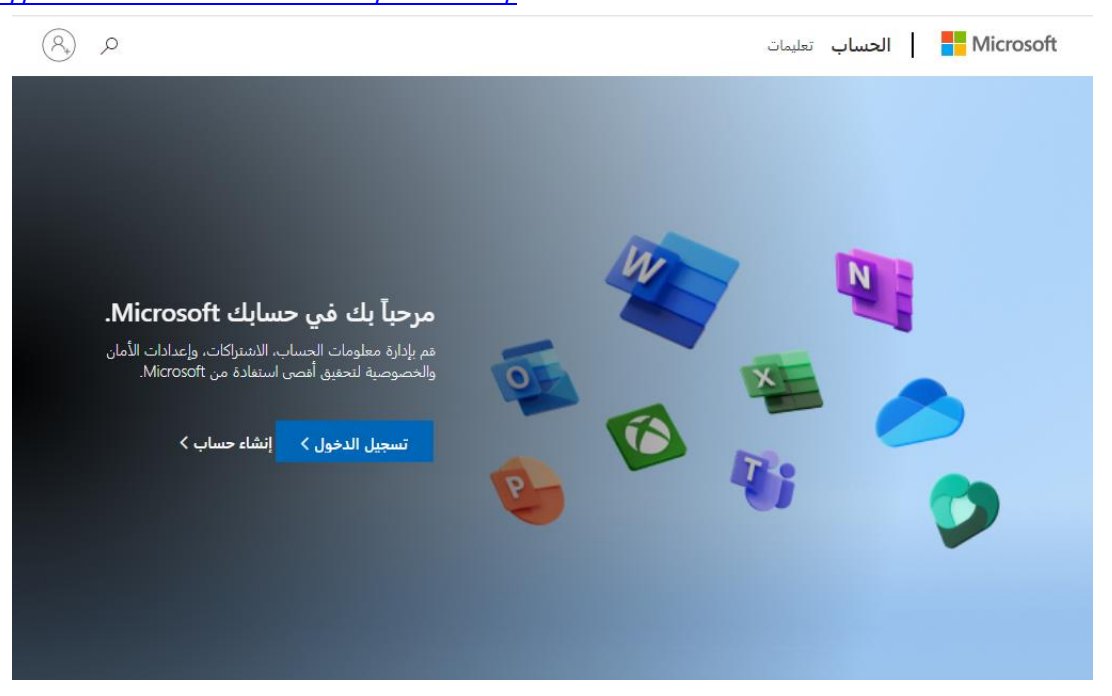

توجد على اليسار أيقونات لتطبيقات مثل Word وExcel وPowerPoint وOutlook. بعد البدء في إنشاء ملفات Office وحفظها، ستظهر في أسفل الصفحة كمستندات حديثة حتى تتمكن من الوصول إليها بسهولة أكبر.

إنشاء ملفات جديدة؛ يمكنك إنشاء مستند جديد بأشكال وقوالب مختلفة. انقر فوق الزر "إنشاء" الموجود على اليسار أو الزر "جديد" في المنتصف. ثم حدد رمز نوع الملف الذي تريد إنشاءه من النافذة المنبثقة - مستند Word أو جدول بيانات Excel أو عرض PowerPoint تقديمي أو استبيان النماذج أو اختبار النماذج أو صفحة Sway.

بدالً من ذلك انقر فوق رمز البرنامج الذي ترغب في استخدامه. انقر فوق رمز جميع التطبيقات لرؤية تطبيقات إضافية. كمثال سنستخدم Word، ولكن يمكنك اختيار أي من تطبيقات Office. تعمل إصدارات Excel وPowerPoint و OneNote عبر اإلنترنت بشكل مشابه، من حيث أنها توفر جميع األوامر والميزات األساسية.

دورة 2 - أساسيات البحوث العلمية

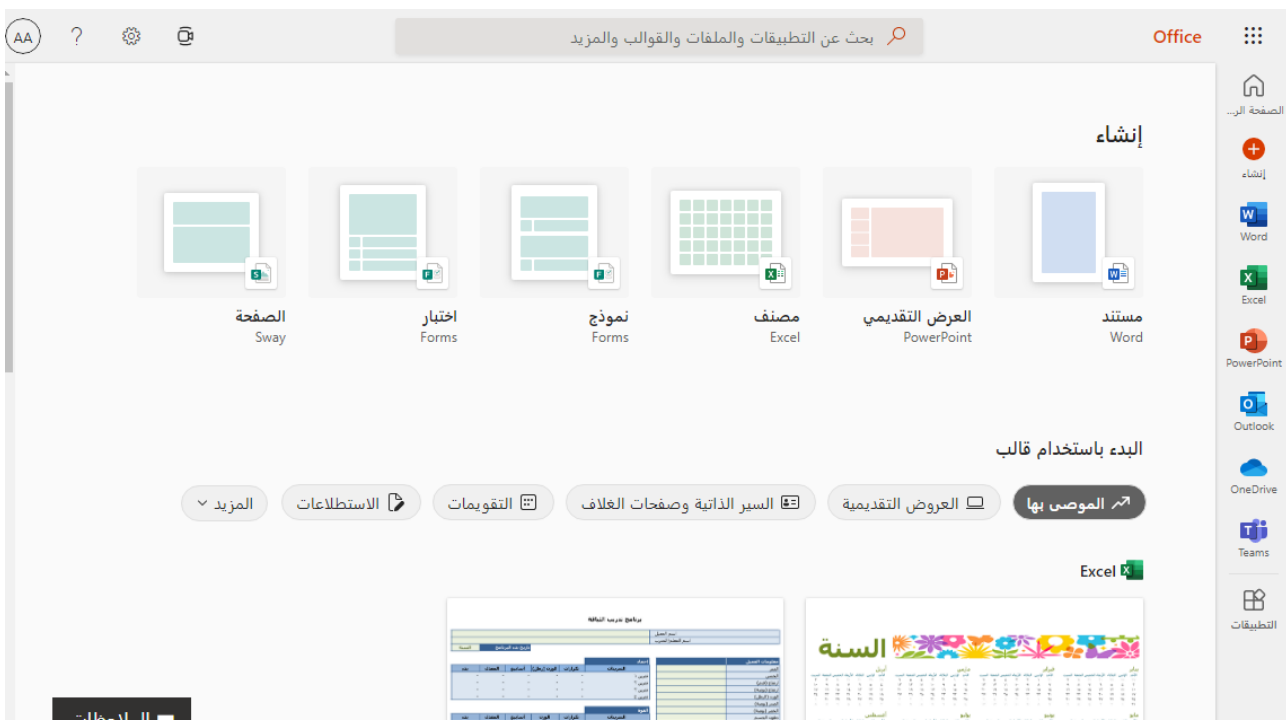

يفضل لطلبة الدراسات العليا بشكل خاص االحتفاظ بنسخة إلكترونية من عملها حيث أن االحتفاظ بنسخة احتياطية من الملفات يوفر حفظ الملفات إلى OneDrive أو على DRIVE GOOGLE طبقة إضافية من الحماية. حيث لو حدث شيء ما لجهاز الحاسوب -ال قدر هللا،- فإنه يمكنك من خالل OneDrive أو DRIVE GOOGLE المحافظة على أمان الملفات وإمكانية الوصول إليها.

<span id="page-50-0"></span>**متصفحات الويب** 

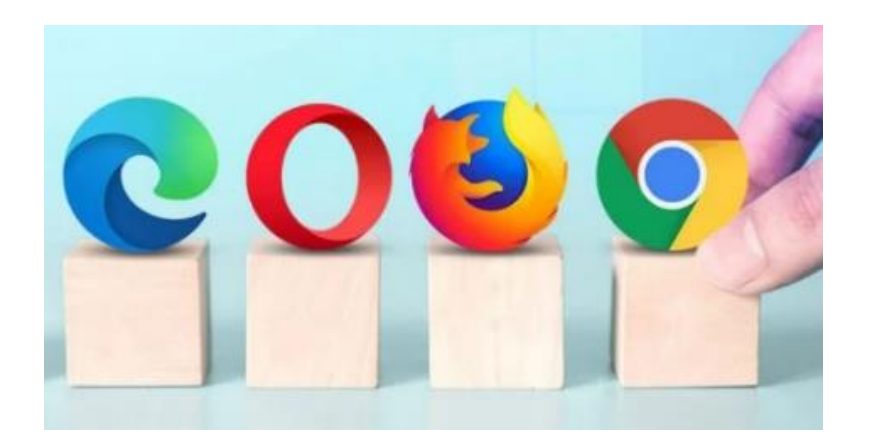

هناك الكثير من متصفحات الويب المختلفة والتي يتم استخدامها من قبل الجميع ولكن هل تستخدم بشكل صحيح بحيث نستفيد منها بشكل كبير جدًا ونختصر عناء البحث الدائم فيها او الوصول الى مواقع وصفحات نستخدمها بكثرة..؟

يفضل دومًا استخدام المزامنة عند استخدام أي متصفح وبالتالي يتم حفظ كل عمليات البحث التي قمنا بها ويمكننا عندئذ الرجوع الى ما كنا نبحث عنه ذات يوم بسرعة..

ايضًا يفضل عمل قائمة بالمواقع والصفحات التي تستخدم بكثرة مثلا الباحث العلمي من جوجل، موقع الهكر الروسي الشهير )HUB-SCI )لتنزيل الدراسات الغير مجانية مواقع تنزيل الكتب الغير مجانية وغيرها الكثير..

أن هذا الأمر يوفر لنا الكثير من الوقت في البحث عن هذه المواقع والصفحات متى ما احتجنا إليها باإلضافة الى ان المزامنة من خالل بريدنا اإللكتروني يمكننا من الوصول الى هذه القائمة من أي جهاز بالعالم فقط بتسجيل الدخول الى بريدنا اإللكتروني..

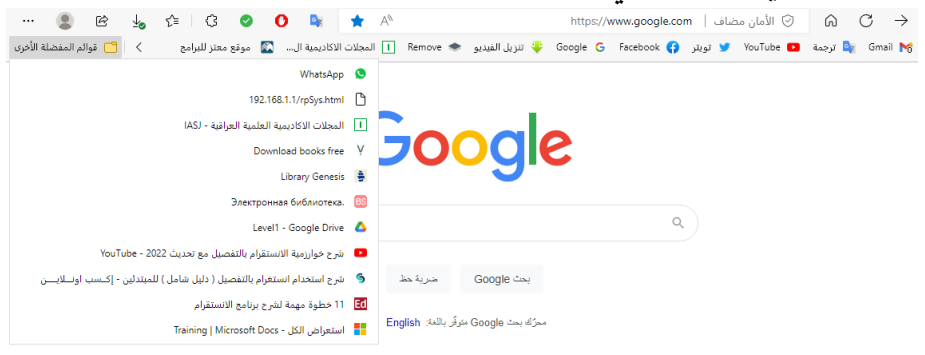

قم بفتح المتصفح الذي تستخدم.. قم بالدخول الى االيميل لتفعيل المزامنة

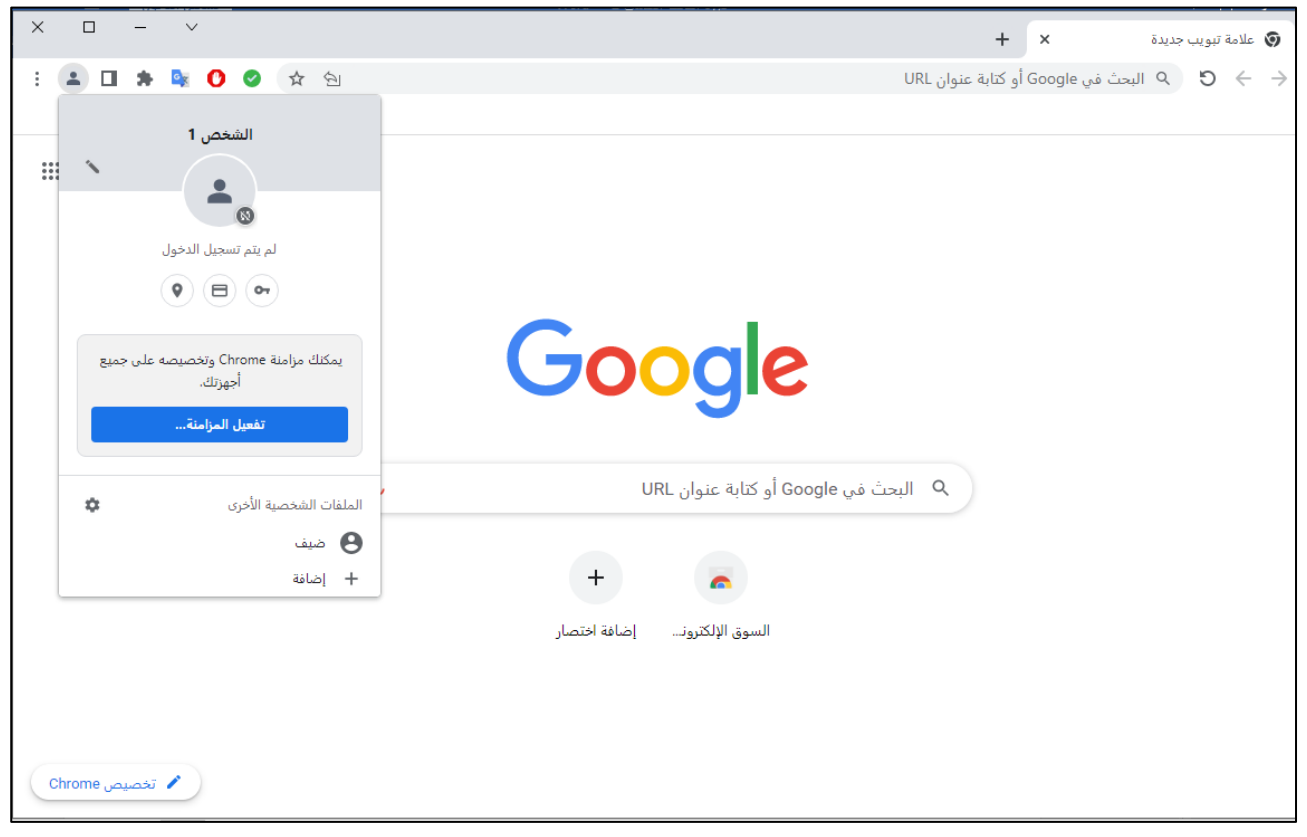

بعد ذلك يمكنك تصفح أي موقع تريد اضافته كإشارة مرجعية يمكن الرجوع اليه في أي وقت وذلك بالضغط على اشارة النجمة كما هو موضح بالصورة وتحديد مكان الحفظ لإلشارة

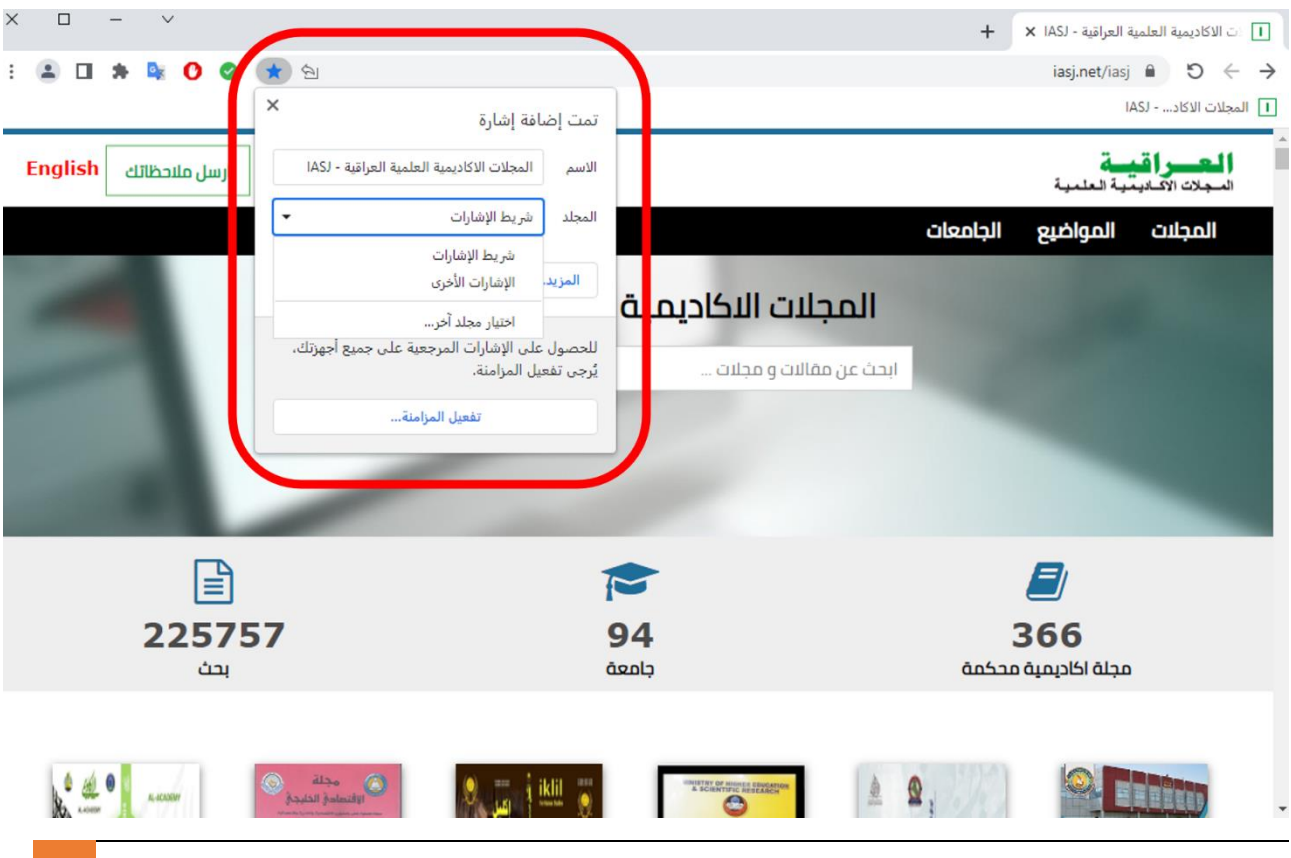

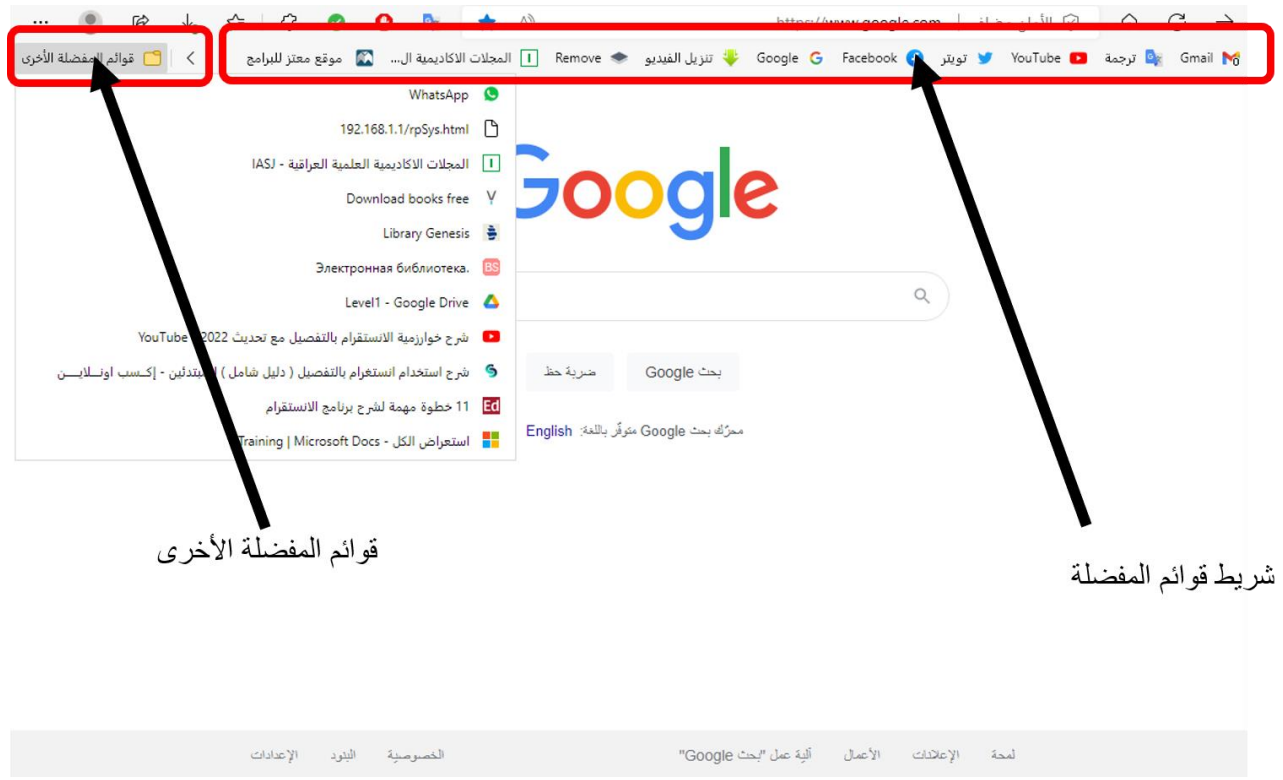

طبعًا يمكن استخدام الإشارات المرجعية على المتصفحات بالهاتف أيضًا.<br>-

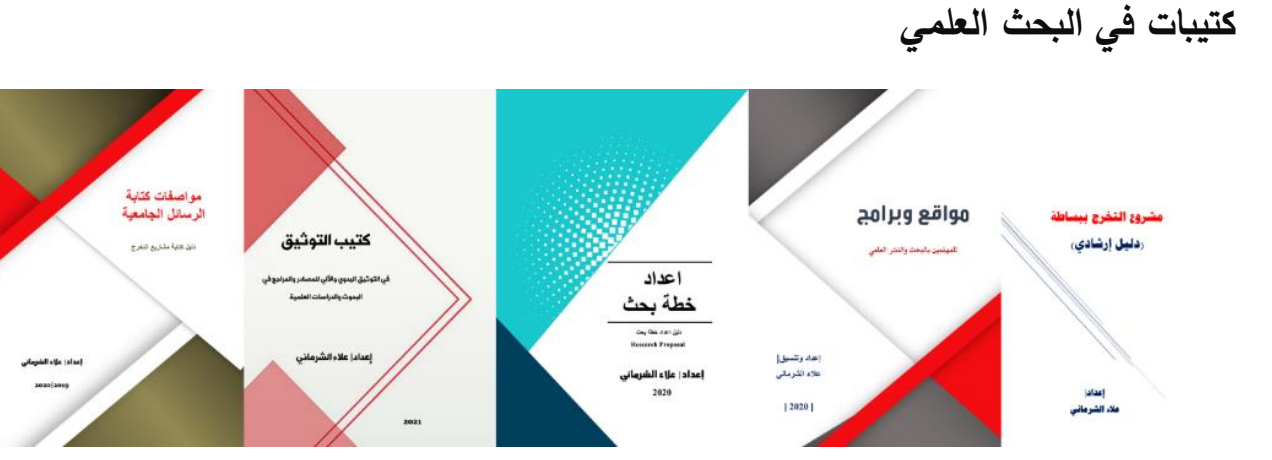

هذه الدورةِ مختصرةِ جدًا عن مشروع التخرج من ناحية الإعداد والتتسيق يمكنكم الاطلاع على الملفات التالية للمزيد..

<span id="page-53-0"></span>**كتاب مشروع التخرج ببساطة )دليل إرشادي(**

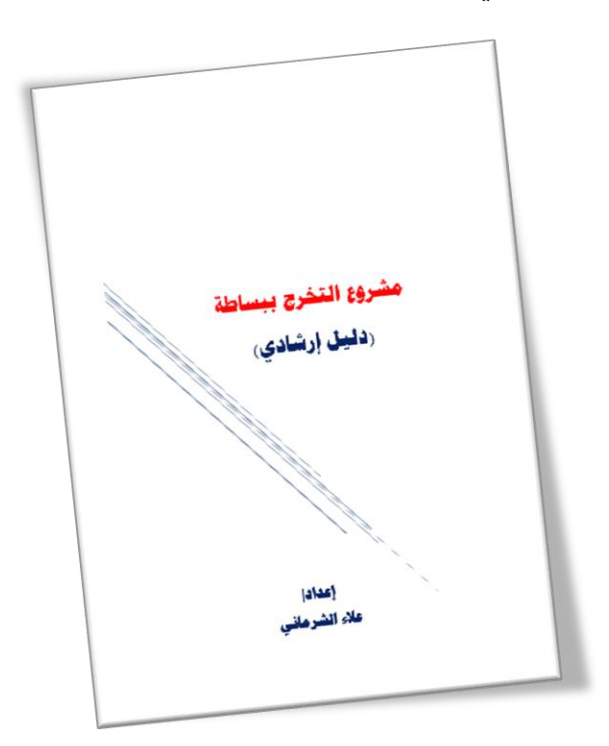

كتاب مشروع التخرج ببساطة (دليل إرشادي).. يهدف هذا الدليل المبسط إلى إرشاد طلبة الدبلوم والبكالوريوس إلى مشروع التخرج ومحاولة تكوين صورة مبسطة عن مشروع التخرج بدءً من اختيار الموضوع وانتهاءً بعرض ومناقشة مشروع التخرج..

**رابط التنزيل**

**<https://www.kotobati.com/book/download/7df62108-f6f0-4bab-90d1-c0ee2e2d2d80>**

**كتيب مواقع وبرامج** 

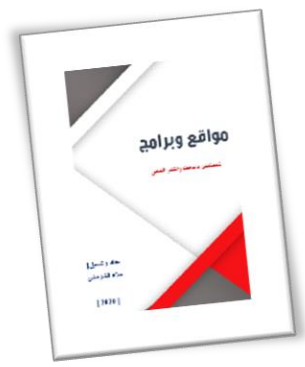

كتيب "مواقع وبرامج" للمهتمين بالبحث والنشر العلمي" يهتم بكيفيه تنزيل الكتب والبحوث العلمية من الانترنت؛ ومواقع وأدوات كشف الاقتباس (الاستدلال) في البحث العلمي وغيرها من البرامج والمواقع والادوات الخاصة بالبحث العلمي وكذلك توضيح لمجالت النشر العلمي والمجالت الوهمية والنقطة البحثية وتعني أن يكون للبحث قيمة وأهمية...

**رابط التنزيل**

**<https://www.kotobati.com/book/download/b6b93bea-5000-455c-805a-2ecdeb6fee68> كتاب اعداد خطة بحث "دليل اعداد خطة بحث"**

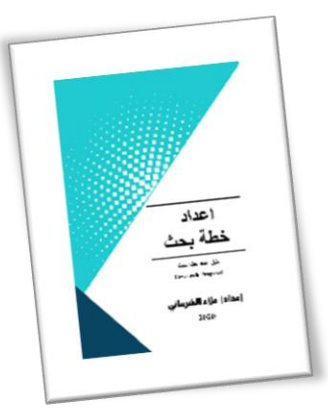

كتاب اعداد خطة بحث "دليل اعداد خطة بحث".. يهدف هذا العمل إلى مساعدة الطالب على البدء ا ً في إعداد خطة بحث وإرشاده إلى كيفية إتمامها وتقديمها في شكل أفضل. وال يعني هذا أن يتقيد الطالب حرفي باإلرشادات الواردة بهذا الدليل. ونوصي الطالب بالرجوع إلى المشرف على دراسته لالسترشاد برأيه عند إعداده لدر استه.

**رابط التنزيل**

**<https://www.kotobati.com/book/download/2bec90ce-14af-4b83-9c5f-1670edfc1589>**

**كتاب كتيب التوثيق** 

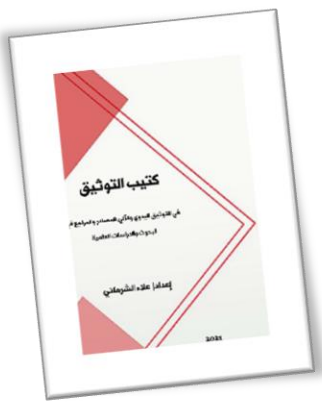

كتاب كتيب التوثيق "في التوثيق اليدوي والآلي للمصادر والمراجع في البحوث والدراسات العلمية".. "طرق توثيق المراجع مختلفة حسب مقاييس معينة، ولذلك يجب أن يتم إتباع مقياس محدد لتوثيق كل المراجع، سنحاول التطرق إلى أهمية التوثيق في البحوث العلمية .."

**رابط التنزيل**

**<https://www.kotobati.com/book/download/8990071a-c91b-4794-8790-0cdd35cfbf72>**

**كتاب مواصفات كتابة الرسائل الجامعية** 

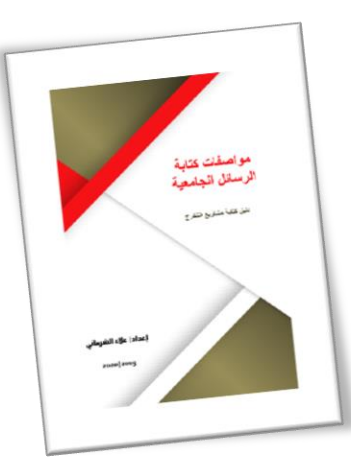

كتاب مواصفات كتابة الرسائل الجامعية (دليل كتابة مشاريع التخرج).. يهدف هذا الدليل إلى مساعدة الطالب على البدء في بحثه وإرشاده إلى كيفية كتابة دراسته وتقديمها في شكل أفضل. وال يعني هذا أن يتقيد الطالب حرفيًا بالإرشادات الواردة بهذا الدليل. ونوصي الطالب بالرجوع إلى المشرف على دراسته للاسترشاد برأيه عند إعداده لدراسته.

**رابط التنزيل**

https://www.kotobati.com/book/download/832b2a84-6a5b-422e-bc7e-2778d21e381b

## <span id="page-56-0"></span>**خاتمة**

في الختام هذا ما عندي، فإن أحسنت فمن الله، وإن أسأت أو أخطأت فمن نفسي والشيطان.. تم بحمد الله